# HERO II<br>BLACK

# Dołącz do ruchu GoPro

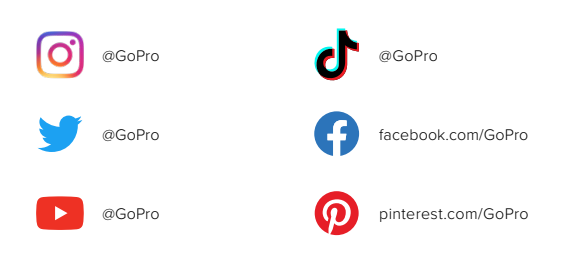

# Spis treści Spis treści

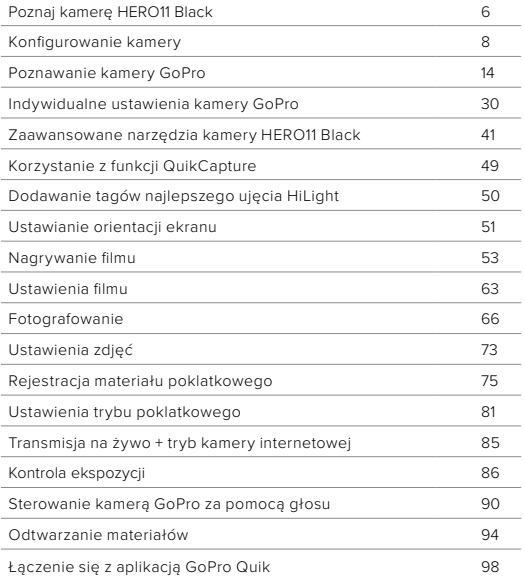

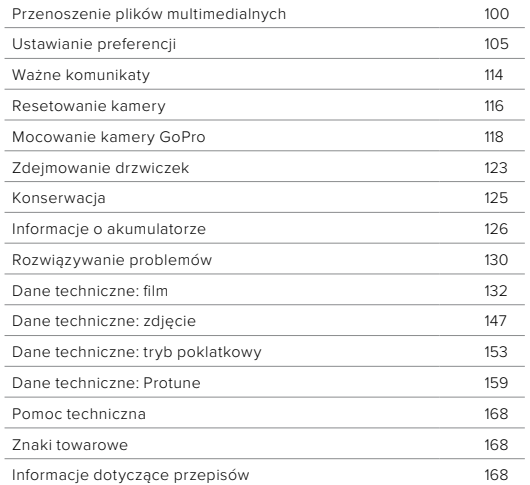

# Poznaj kamerę HERO11 Black

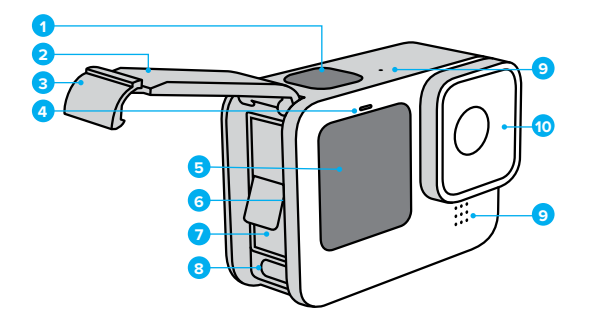

- 1. Przycisk migawki
- 2. Drzwiczki
- 3. Zatrzask drzwiczek
- 4. Wskaźnik stanu
- 5. Przedni ekran
- 6. Gniazdo karty microSD
- 7. Akumulator
- 8. Port USB-C
- 9. Mikrofon
- 10. Wymienny obiektyw

# Poznaj kamerę HERO11 Black

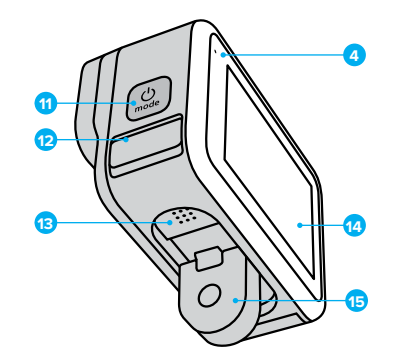

11. Przycisk trybu (2)

- 12. Odprowadzający wodę mikrofon (Przystosowany do spuszczania wody. Nie jest to klapka/zatrzask. Nie otwierać).
- 13. Głośnik
- 14. Ekran dotykowy
- 15. Składane zaczepy

Dowiedz się, jak korzystać z akcesoriów dostarczonych z GoPro. Przejdź do części *[Mocowanie kamery GoPro \(strona 118\)](#page-59-0)*.

#### KARTY SD

Do zapisywania filmów i zdjęć potrzebna jest karta microSD (sprzedawana oddzielnie). Używaj markowych kart, które spełniają następujące wymagania:

- microSD, microSDHC lub microSDXC
- klasa V30, UHS-3 lub wyższa
- maksymalna pojemność 512 GB.

Lista zalecanych kart microSD znajduje się na stronie [gopro.com/microsdcards.](https://gopro.com/help/articles/block/microSD-Card-Considerations)

Przed użyciem karty SD upewnij się, że masz czyste i suche ręce. Należy zapoznać się z wytycznymi producenta w zakresie dopuszczalnego zakresu temperatur karty oraz innych ważnych informacji.

*Uwaga!* Z czasem wydajność karty może spadać, co wpływa na możliwości kamery do zapisywania plików multimedialnych. W przypadku problemów spróbuj wymienić starszą kartę na nową.

**PORADA!** Utrzymuj kartę SD w dobrym stanie, regularnie ją formatując. Formatowanie oznacza skasowanie wszystkich plików multimedialnych, dlatego należy pamiętać o ich wcześniejszym zapisaniu.

- 1. Przesuń w dół po tylnym ekranie, aby uzyskać dostęp do konsoli.
- 2. Przesuń w lewo i dotknij kolejno opcji Preferences (Preferencje) > Reset (Resetuj) > Format SD Car (Formatuj kartę SD).

Aby dowiedzieć się, jak zapisywać filmy i zdjęcia, zobacz *Przenoszenie plików multimedialnych (strona 100)*.

# <span id="page-4-0"></span>Konfigurowanie kamery and the state of the state of the Konfigurowanie kamery

#### AKUMULATOR

W celu uzyskania najlepszych rezultatów należy używać akumulatora Enduro z nową kamerą GoPro.

**PORADA!** Istnieje prosty sposób na upewnienie się, że używasz właściwego akumulatora, i na sprawdzenie stanu jego naładowania.

- 1. Przesuń w dół po tylnym ekranie, aby uzyskać dostęp do konsoli.
- 2. Przesuń palcem w lewo i dotknij kolejno opcji Preferences (Preferencje) > About (Informacje) > Battery Info (Informacje o akumulatorze).

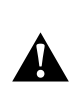

OSTRZEŻENIE! Akumulatory innych producentów niż GoPro mogą pasować do kamery HERO11 Black, jednak będą one znacznie ograniczać jej wydajność. Korzystanie z akumulatorów innych producentów spowoduje również unieważnienie gwarancji i może być przyczyną pożaru, porażenia prądem elektrycznym lub innych zagrożeń dla bezpieczeństwa.

Aby uzyskać więcej informacji na temat bezpieczeństwa i użytkowania akumulatora, patrz *[Informacje o akumulatorze \(strona 126\)](#page-63-0)*.

MONTAŻ KARTY SD I AKUMULATORA

1. Odblokuj zatrzask i otwórz drzwiczki.

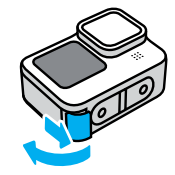

2. Przy wyłączonej kamerze i wyjętym akumulatorze włóż kartę SD do gniazda karty etykietą skierowaną w stronę komory akumulatora.

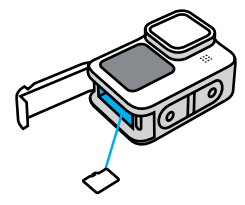

Kartę można wyjąć, wciskając ją paznokciem w szczelinę.

# Konfigurowanie kamery Konfigurowanie kamery

3. Włóż akumulator.

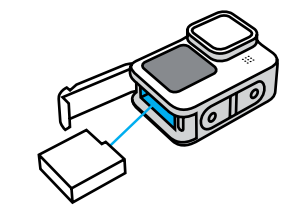

4. Podłącz kamerę do ładowarki USB lub komputera za pomocą dołączonego kabla USB-C.

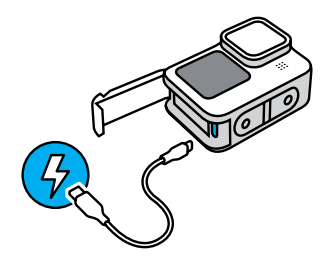

Pełne ładowanie akumulatora trwa około 3 godzin. Wskaźnik statusu kamery zgaśnie po ukończeniu ładowania. Więcej informacji można znaleźć w sekcji *[Informacje o akumulatorze \(strona 126\)](#page-63-0)*.

**PORADA!** Najszybsze ładowanie zapewnia ładowarka GoPro Supercharger (sprzedawana oddzielnie).

# Konfigurowanie kamery and the state of the Konfigurowanie kamery

5. Po zakończeniu ładowania odłącz kabel i zamknij drzwiczki. Przed użyciem kamery upewnij się, że zatrzask drzwiczek jest zamknięty i zablokowany.

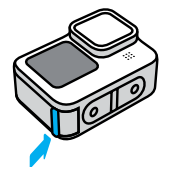

UWAGA! Drzwiczki kamery są wyjmowane. Po zamknięciu drzwiczki muszą być dokładnie zatrzaśnięte i uszczelnione.

#### AKTUALIZOWANIE OPROGRAMOWANIA KAMERY

Aby mieć dostęp do najnowszych funkcji kamery GoPro i zadbać o jej najwyższą wydajność, pamiętaj o aktualizacji oprogramowania.

#### Aktualizacja za pomocą aplikacji GoPro Quik

- 1. Pobierz aplikację ze sklepu Apple App Store lub Google Play.
- 2. Postępuj zgodnie z instrukcjami wyświetlanymi na ekranie aplikacji, aby połączyć kamerę z urządzeniem mobilnym. Jeśli dostępne jest nowe oprogramowanie kamery, aplikacja wyświetli informacje o sposobie jego instalacji.

# Aktualizacja ręczna

- 1. Odwiedź stronę [gopro.com/update](http://gopro.com/update).
- 2. Wybierz HERO11 Black z listy kamer.
- 3. Wybierz opcję Update your camera manually (Aktualizuj kamerę ręcznie) i postępuj zgodnie z instrukcjami (w języku angielskim).

**PORADA!** Chcesz wiedzieć, jaka wersja oprogramowania jest używana? Tutaj możesz się tego dowiedzieć.

- 1. Przesuń w dół po tylnym ekranie, aby uzyskać dostęp do konsoli.
- 2. Przesuń palcem w lewo i dotknij kolejno opcji Preferences (Preferencje) > About (Informacje) > Camera Info (Informacje o kamerze).

WŁACZANIE Naciśnij przycisk trybu , aby włączyć kamerę.

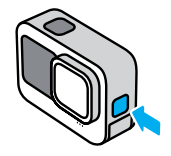

WYŁACZANIE

Naciśnij i przytrzymaj przez 3 sekundy przycisk trybu , aby ją wyłączyć.

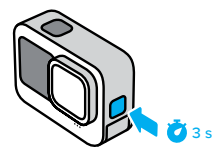

OSTRZEŻENIE! Należy zachować ostrożność przy korzystaniu z kamery GoPro oraz jej mocowań i akcesoriów. Zawsze miej na uwadze otoczenie, aby nie zranić siebie lub innych osób.

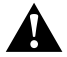

Należy bezwzględnie przestrzegać wszystkich lokalnych przepisów, w tym wszystkich przepisów dotyczących ochrony prywatności, które mogą ograniczać nagrywanie w niektórych obszarach.

# <span id="page-7-0"></span>Poznawanie kamery GoPro Poznawanie kamery GoPro

#### PRZEDNI EKRAN

Przedni ekran LCD pokazuje stan kamery oraz podgląd na żywo z obiektywu. Ułatwia to rejestrowanie idealnie wykadrowanych ujęć.

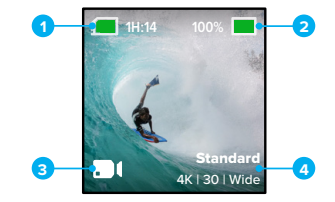

- 1. Pozostały czas nagrywania / pozostałe zdjęcia
- 2. Stan naładowania akumulatora
- 3. Bieżący tryb (Video (Film), Photo (Zdjęcie) lub Time Lapse (Tryb poklatkowy))
- 4. Ustawienia nagrywania

# Poznawanie kamery GoPro Poznawanie kamery GoPro

## Opcje wyświetlania

- Na przednim ekranie dostępne są cztery opcje wyświetlania.
- 1. Przesuń w dół po tylnym ekranie, aby uzyskać dostęp do konsoli.
- 2. Dotknij ikony  $\blacksquare$ , aby uzyskać dostęp do ustawień ekranu przedniego.
- 3. Dotknij ikony ustawienia, które chcesz wybrać.

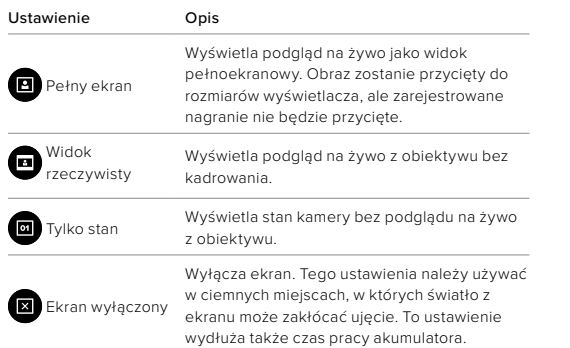

#### KORZYSTANIE Z TYLNEGO EKRANU DOTYKOWEGO

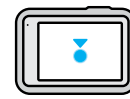

#### Dotknięcie

Wybór elementu, włączenie/wyłączenie ustawienia.

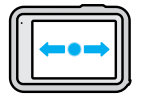

# Przesunięcie w lewo lub w prawo

Przełączanie pomiędzy trybami: Video (Film), Photo (Zdjęcie) i Time Lapse (Tryb poklatkowy).

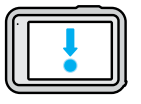

# Przesunięcie w dół od krawędzi ekranu

Otwieranie konsoli, gdy kamera znajduje się w orientacji poziomej.

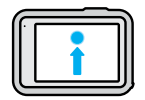

## Przesunięcie w górę od krawędzi ekranu

Oglądanie ostatniego zarejestrowanego filmu lub zdjęcia oraz uzyskiwanie dostępu do galerii multimediów.

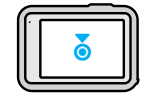

Naciśnięcie i przytrzymanie ekranu rejestracji Włączanie i regulacja kontroli ekspozycji.

**PORADA!** Aby ukryć informacje o stanie kamery oraz ikony na obu ekranach, należy dotknąć tylnego ekranu. Ponowne dotknięcie ekranu lub wciśnięcie przycisku przywróci te elementy na ekran.

UZYSKANIE IDEALNEGO UJĘCIA

1. Naciśnij przycisk migawki $\lceil$ , aby rozpocząć nagrywanie.

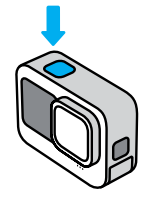

2. Ponownie naciśnij przycisk migawki ◯, aby zatrzymać nagrywanie (dotyczy filmów, trybu poklatkowego i transmisji na żywo).

# Poznawanie kamery GoPro

Kamera GoPro wyposażona jest w trzy główne tryby nagrywania.

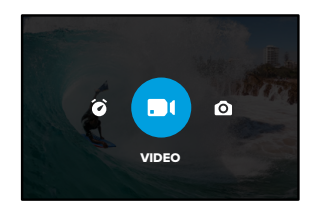

Aby wybrać tryb, na tylnym ekranie dotykowym przesuwaj palcem w lewo lub w prawo.

## ŁATWE STEROWANIE — DOMYŚLNE

Uproszczone elementy sterujące maksymalnie ułatwiają kadrowanie, nagrywanie i uzyskiwanie niesamowitych rezultatów za pomocą kamery GoPro. Każdy tryb opiera się na niezwykle uniwersalnym zestawie ustawień, który świetnie sprawdza się przy większości ujęć.

# Video (Film) — domyślny

Umożliwia nagrywanie filmów w rozdzielczości 5,3K przy 30 klatkach na sekundę (kl./s), z obiektywem cyfrowym Wide (Szeroki). Wyświetla skróty ekranowe, które ułatwiają wymianę obiektywu cyfrowego i nagrywanie w zwolnionym tempie.

# Photo (Zdjęcie)

Umożliwia robienie zdjęć w rozdzielczości 27 MP przy proporcjach obrazu 8:7, z obiektywem cyfrowym Wide (Szeroki). Wyświetla skróty ekranowe, które umożliwiają wymianę obiektywu cyfrowego i nastawianie samowyzwalacza.

# Time Lapse (Tryb poklatkowy)

Umożliwia nagrywanie w rozdzielczości 4K z funkcją TimeWarp i obiektywem cyfrowym Wide (Szeroki). Wyświetla skróty ekranowe, które umożliwiają wymianę obiektywu cyfrowego i stosowanie opcji Speed Ramp.

#### PROFESJONALNE STEROWANIE

Profesjonalne elementy sterujące umożliwiają korzystanie z profili ustawień i dają pełną kontrolę nad wszystkimi trybami, ustawieniami i funkcjami.

# Video (Film) — domyślny

Obejmuje profile ustawień Standard (Standardowy), Full Frame (Pełna klatka), Activity (Ujęcia dynamiczne), Cinematic (Ujęcia filmowe) i Slo-Mo (Zwolnione tempo).

Więcej informacji można znaleźć w części *[Nagrywanie filmu](#page-26-0)  [\(strona 53\)](#page-26-0)*.

#### Photo (Zdjęcie)

Obejmuje profile ustawień Photo (Zdjęcie), Burst (Seryjny) i Night (Nocny).

Więcej informacji można znaleźć w części *[Fotografowanie](#page-33-0)  [\(strona 66\)](#page-33-0)*.

# Time Lapse (Poklatkowy)

Obejmuje profile ustawień TimeWarp, Star Trails (Szlaki gwiazd), Light Painting (Malowanie światłem), Vehicle Light Trails (Ślady świetlne pojazdów), Time Lapse (Zdjęcia poklatkowe) i Night Lapse (Zdjęcia poklatkowe nocne).

Więcej informacji można znaleźć w części *Rejestracja materiału poklatkowego (strona 75)*.

# Poznawanie kamery GoPro

*Uwaga!* Możesz wybrać, które ustawienie będzie załadowane i gotowe do użycia, kiedy włączysz kamerę GoPro.

- 1. Przesuń w dół po tylnym ekranie, aby uzyskać dostęp do konsoli.
- 2. Przesuń palcem w lewo i dotknij kolejno opcji Preferences (Preferencje) > General (Ogólne) > Default Preset (Domyślny profil ustawień).

**PORADA!** Gdy kamera jest włączona, można nacisnąć przycisk trybu  $\boxed{\circ}$ , aby przełączać tryby.

# ZMIANA TRYBU STEROWANIA

W kamerze GoPro domyślnie ustawiony jest tryb łatwego sterowania, ale można go łatwo zmienić za pomocą kilku przesunięć palcem i dotknięć na tryb profesjonalnego sterowania.

- 1. Przesuń w dół po tylnym ekranie, aby uzyskać dostęp do konsoli.
- 2. Przesuń w lewo i dotknij opcji Interface (Interfejs), aby przełączać między trybem łatwego i profesjonalnego sterowania.

#### TRYBY NAGRYWANIA FILMÓW

Te tryby pomagają zoptymalizować jakość filmów w zależności od sposobu używania kamery.

- 1. Przesuń w dół po tylnym ekranie, aby uzyskać dostęp do konsoli.
- 2. Przesuń w lewo i dotknij  $\blacklozenge$ , aby przełączać tryby.

## Highest Quality (Najwyższa jakość) — domyślny

Obejmuje najwyższe rozdzielczości nagrywania filmów i częstotliwości wyświetlania klatek, które pozwalają uzyskać najwyższą jakość filmów i ujęcia w ultrazwolnionym tempie.

Więcej informacji można znaleźć w części *Tryb filmu o najwyższej jakości (strona 138).*

#### Extended Battery (Dłuższa żywotność akumulatora)

Obejmuje średnie rozdzielczości nagrywania filmów i częstotliwości wyświetlania klatek, które pozwalają uzyskać nadal wysoką jakość filmów przy dłuższej żywotności akumulatora. Więcej informacji można znaleźć w części *Dłuższa żywotność akumulatora (strona 141).*

**PORADA!** W trybie Extended Battery (Dłuższa żywotność akumulatora) użyj profilu ustawień Standard (Standardowy).

# Poznawanie kamery GoPro

#### EKRAN DOTYKOWY

Tylny ekran dotykowy umożliwia dostęp do ustawień nagrywania.

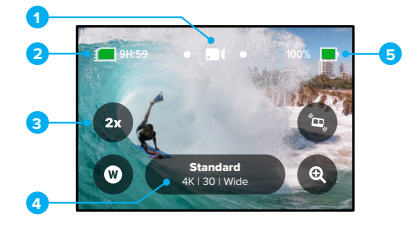

- 1. Bieżący tryb (Video (Film), Photo (Zdjęcie) lub Time Lapse (Tryb poklatkowy))
- 2. Pozostały czas nagrywania / pozostałe zdjęcia
- 3. Niestandardowe skróty na ekranie
- 4. Ustawienia nagrywania
- 5. Stan naładowania akumulatora

*Uwaga!* Ustawienia nagrywania nie są dostępne w przypadku obrócenia kamery GoPro w celu wykonania zdjęć portretowych. Pamiętaj, by wybrać preferowane ustawienia przed obróceniem kamery.

**PORADA!** Naciśnij przycisk trybu , aby szybko powrócić do tego ekranu z niemal dowolnego miejsca.

# ZMIANA PROFILÓW USTAWIEŃ

Każdy tryb rejestrowania ma profile ustawień, które ułatwiają przełączanie się pomiędzy najlepszym trybem i najlepszymi ustawieniami dla danego ujęcia.

1. Dotknij ustawień nagrywania.

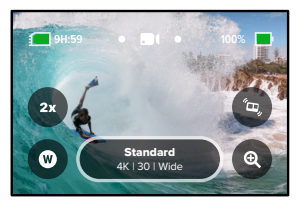

2. Dotknij żądanego profilu ustawień. Wszystkie ustawienia profilu zostaną zapisane w kamerze i będą gotowe do użycia.

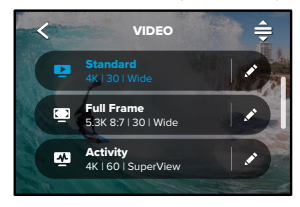

# Poznawanie kamery GoPro

#### DOSTOSOWYWANIE PROFILI USTAWIEŃ

Zmiany ustawień w profilu można dokonać zaledwie kilkoma dotknięciami.

1. Na ekranie rejestracji możesz nacisnąć i przytrzymać ikonę ustawień rejestrowania, aby przejść bezpośrednio do menu ustawień.

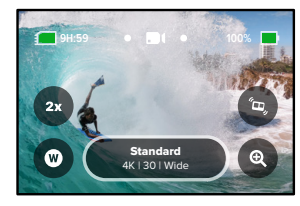

2. Dotknij ustawienia, które chcesz zmienić.

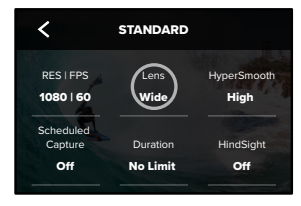

W ramach instrukcji wyświetlanych na ekranie zobaczysz listę dostępnych opcji.

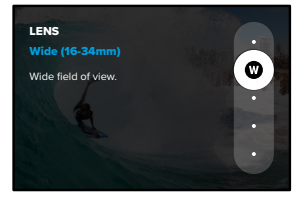

Szczegółowe informacje na temat ustawień można znaleźć w części *[Dane techniczne](#page-66-0) (od strony 132)*.

3. Przewiń w dół, by zobaczyć bardziej zaawansowane ustawienia.

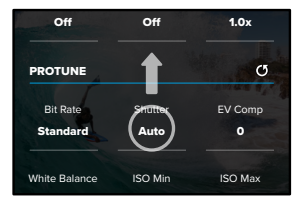

Auto 100 1600 Szczegółowe informacje na temat wszystkich ustawień zaawansowanych można znaleźć w części *Protune [\(od strony 159\)](#page-79-0)*.

# Poznawanie kamery GoPro

4. Dotknij ikony <, aby zapisać zmiany i powrócić do ekranu profili ustawień.

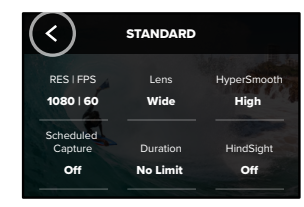

ustawień, ale możesz je dostosować w dowolny sposób. Możesz także Uwaga! Nie możesz usunąć wstępnie zaprogramowanych profili utworzyć własne profile ustawień.

Aby dowiedzieć się więcej, przejdź do sekcji *Tworzenie własnych profili ustawień (strona 30)*.

0

przy profilu ustawień do dostosowania. Auto **PORADA!** Menu ustawień można także otworzyć, dotykając ikony

Standard

PRZYWRACANIE FABRYCZNYCH PROFILI USTAWIEŃ Możesz w dowolnym momencie przywrócić fabryczne profile ustawień.

1. Dotknij ikony $\triangleq$ .

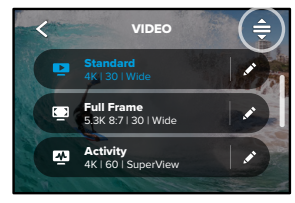

2. Dotknij ikony (5

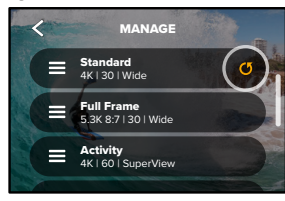

3. Dotknij opcji Done (Gotowe).

*Uwaga!* Możesz także przewinąć do końca listy ustawień i dotknąć opcji Restore (Przywróć).

# Poznawanie kamery GoPro

PORUSZANIE SIĘ PO MENU PRZY UŻYCIU PRZYCISKÓW Kamera GoPro jest wodoszczelna, jednak ekran dotykowy nie działa pod wodą. Do zmiany trybów i profili ustawień służą przyciski i przedni ekran.

- 1. Gdy kamera jest włączona, można nacisnąć przycisk trybu , context aby przełączać tryby.
- 2. Przytrzymaj przycisk trybu i naciśnij przycisk migawki $\bigcirc$ . Na przednim ekranie pojawi się menu.
- 3. Naciskając przycisk trybu, możesz przeglądać profile ustawień.
- 4. Użyj przycisku migawki, aby wybrać profil ustawień.

*Uwaga!* W przypadku poruszania się po menu za pomocą przycisków konsola i galeria multimediów są niedostępne.

# <span id="page-15-0"></span>Indywidualne ustawienia kamery GoPro

#### TWORZENIE WŁASNYCH PROFILI USTAWIEŃ

Ustawienia rejestrowania, które idealnie nadają się do nagrywania na ośnieżonym stoku, mogą się nie sprawdzić podczas filmowania wewnątrz budynku. Niestandardowe profile ustawień umożliwiają konfigurowanie i zapisywanie ustawień dla obu sytuacji, dzięki czemu, w razie potrzeby, możesz szybko przełączać się między nimi.

1. Dotknij ustawienia nagrywania, a następnie dotknij ikony $\triangleq$  w prawym górnym rogu.

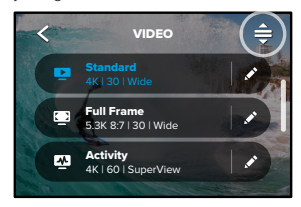

2. Dotknij ikony **od w prawym górnym rogu.** 

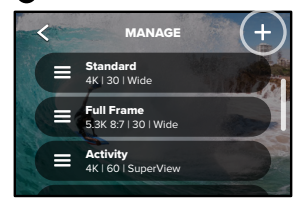

# Indywidualne ustawienia kamery GoPro

#### 3. Wybierz tryb profilu ustawień.

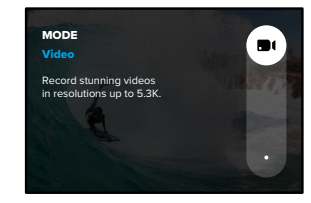

Dotknij danego ustawienia, by je zmienić.

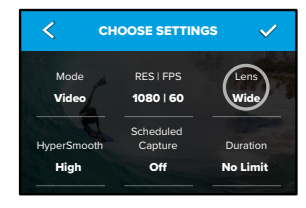

ustawień można znaleźć w części *[Dane techniczne \(od strony 132\)](#page-66-0)*. W ramach instrukcji wyświetlanych na ekranie zobaczysz listę dostępnych opcji. Szczegółowe informacje na temat wszystkich

4. Przewiń w dół, by zobaczyć bardziej zaawansowane ustawienia.

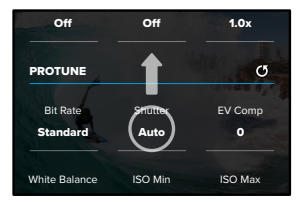

- Szczegółowe informacje na temat ustawień zaawansowanych można znaleźć w części *[Protune \(od strony 159\)](#page-79-0)*.
- $\checkmark$  . ikhi 5. Po zakończeniu dotknij ikony  $\blacktriangledown$ .

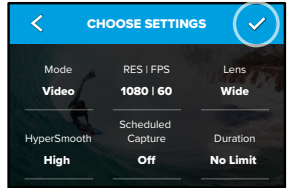

# Indywidualne ustawienia kamery GoPro

6. Wybierz ikonę oraz nazwę dla swojego profilu ustawień.

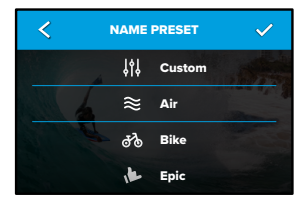

7. Dotknij ikony , aby zapisać własny profil ustawień.

Konieczne może być dostosowanie profili ustawień po ich wypróbowaniu. Dotknij ikony znajdującej się obok danego profilu ustawień, aby go skorygować.

# Indywidualne ustawienia kamery GoPro

USUWANIE WŁASNEGO PROFILU USTAWIEŃ

1. Dotknij ikony $\triangleq$ .

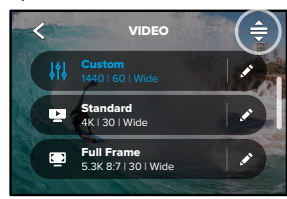

2. Dotknij ikony **8**.

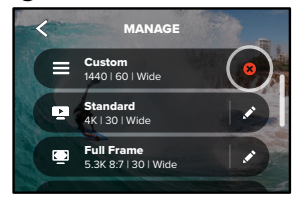

Uwaga! Możesz także przewinąć do końca listy ustawień i dotknąć opcji Delete (Usuń).

# Indywidualne ustawienia kamery GoPro

#### SUGEROWANE USTAWIENIA

Oto niektóre z najlepszych trybów i ustawień do rejestrowania ulubionych aktywności. Wypróbuj je i potraktuj jako podstawę swoich własnych profili ustawień, a następnie eksperymentuj, aby znaleźć te, które najbardziej Ci odpowiadają.

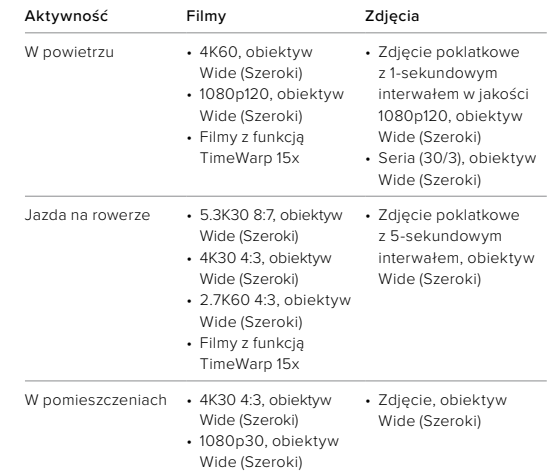

# Indywidualne ustawienia kamery GoPro

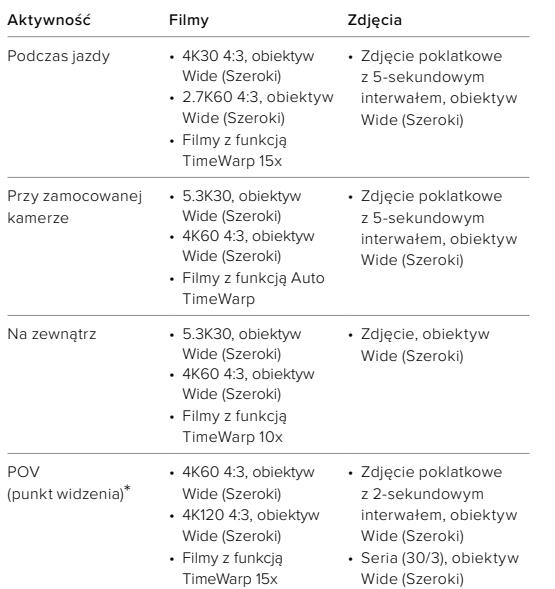

*\*Ujęcia z punktu widzenia (POV) są nagrywane z Twojego punktu widzenia, gdy korzystasz z mocowań na ciało lub uchwytów trzymanych w ręce.*

# Indywidualne ustawienia kamery GoPro

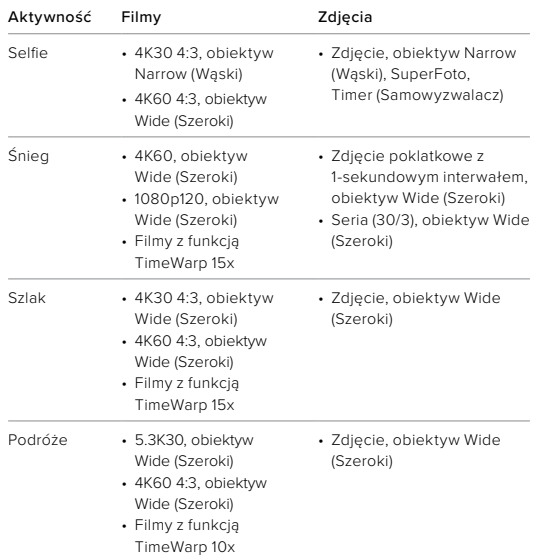

# Indywidualne ustawienia kamery GoPro Indywidualne ustawienia kamery GoPro

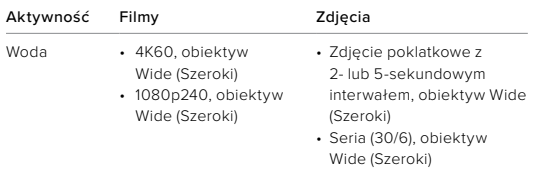

# PERSONALIZACJA SKRÓTÓW NA EKRANIE

Skróty na ekranie zapewniają natychmiastowy dostęp (jednym dotknięciem) do wybranych ustawień rejestrowania kamery. Każdy tryb ma własne domyślne skróty, jednak możesz zmienić je na ustawienia, których używasz najczęściej. Możesz nawet skonfigurować różne skróty dla każdego profilu ustawień.

1. Dotknij ikony  $\bullet$  przy profilu ustawień, który chcesz dostosować.

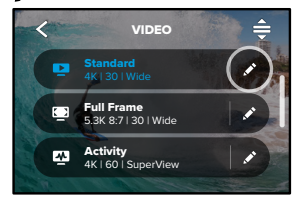

2. Przewiń w dół do ustawienia On-Screen Shortcuts (Skróty na ekranie).

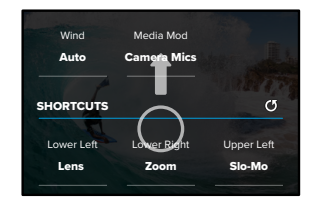

3. Dotknij miejsca, w którym chcesz umieścić nowy skrót.

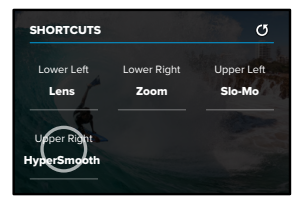

# Indywidualne ustawienia kamery GoPro

4. Przewiń wszystkie dostępne skróty po prawej stronie i wybierz ieden z nich.

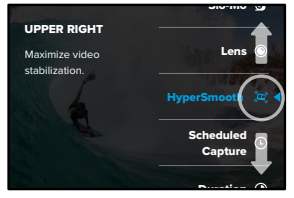

Szczegółowe informacje na temat skrótów można znaleźć w częściach *[Dane techniczne \(od strony 132\)](#page-66-0) i [Protune](#page-79-0) [\(od strony 159\)](#page-79-0)*.

5. Dotknij ikony ✔, aby zapisać zmiany i powrócić do ekranu profili ustawień.

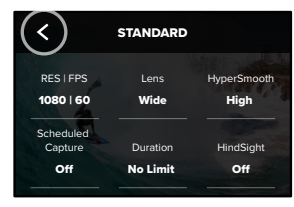

Teraz możesz po prostu dotknąć danego skrótu, by zmienić ustawienia.

# Zaawansowane narzędzia kamery HERO11 Black

Kamera GoPro ma zestaw zaawansowanych narzędzi — inteligentnych ustawień nagrywania, dzięki którym włączenie nagrywania nie sprowadza się już tylko do naciśnięcia przycisku migawki.

#### HINDSIGHT

HindSight to zaawansowana funkcja, która nagrywa do 30 sekund filmu przed naciśnięciem przycisku migawki. Pozwala to na uchwycenie nawet tych najważniejszych momentów, które już się wydarzyły.

#### Korzystanie z HindSight

Wyobraź sobie, że Twoje dziecko strzela zwycięskiego gola. To chwila, której nie chcesz przegapić. Dzięki funkcji HindSight możesz kadrować ujęcie, ale nie musisz rozpoczynać nagrywania. Przycisk migawki omożesz nacisnąć po zakończeniu decydującej akcji. Funkcja HindSight zapisze film nagrany przed naciśnięciem przycisku migawki (do 30 sekund) i będzie kontynuować nagrywanie do momentu zatrzymania filmu.

#### Konfiguracja funkcji HindSight

1. Po wybraniu profilu ustawień wideo naciśnij i przytrzymaj przycisk ustawień nagrywania, aby przejść do menu ustawień.

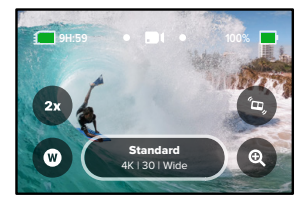

## 2. Dotknij opcji HindSight.

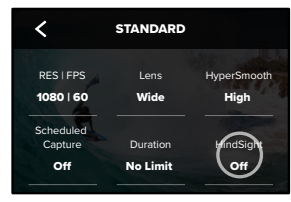

3. Ustaw HindSight na 15 lub 30 sekund.

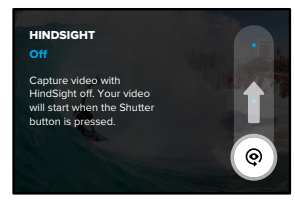

# Zaawansowane narzędzia kamery HERO11 Black

Ikona  $\odot$  na tylnym ekranie dotykowym pokaże, że opcja HindSight jest włączona. W dowolnej chwili naciśnij przycisk migawki o, aby rozpocząć nagrywanie.

Wskaźnik na środku górnej części ekranu zmieni kolor na niebieski, gdy bufor funkcji HindSight będzie pełny. Oznacza to, że kamera przechowuje ostatnie 15 lub 30 sekund filmu. Film zostanie zapisany tylko wtedy, gdy użytkownik naciśnie przycisk migawki o, aby rozpocząć nagrywanie.

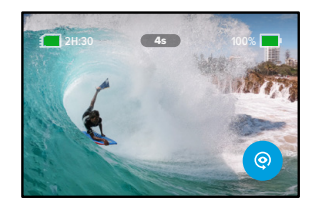

*Uwaga!* Zanim zaczniesz korzystać z funkcji HindSight wybierz ustawienia nagrywania. Zmiana ustawień nie będzie możliwa po włączeniu funkcji HindSight.

W dowolnym momencie można również dotknąć przycisku Stop HindSight, aby wyłączyć funkcję HindSight i zaoszczędzić energię akumulatora.

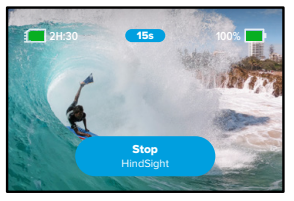

Jeśli w ciągu 15 minut od włączenia HindSight nie rozpoczniesz nagrywania, kamera zatrzyma działanie tej funkcji. To kolejne rozwiązanie mające na celu oszczędzanie energii akumulatora.

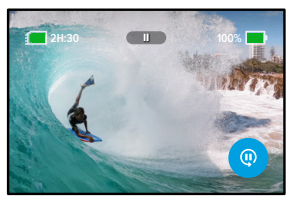

*Uwaga!* Po włączeniu funkcja HindSight rejestruje obraz przez cały czas (nawet gdy nie nagrywasz aktywnie). W zależności od sposobu korzystania z tej funkcji kamera może szybciej wyczerpać moc akumulatora niż w normalnym trybie wideo.

# Zaawansowane narzędzia kamery HERO11 Black

#### ZAPLANOWANE NAGRYWANIE

Funkcja Zaplanowane nagrywanie umożliwia automatyczne włączanie urządzenia GoPro i rejestrowanie ujęć z 24-godzinnym wyprzedzeniem. Jest dostępna dla wszystkich profili ustawień.

#### Konfiguracja zaplanowanego nagrywania

1. Aby przejść do menu ustawień, naciśnij i przytrzymaj ustawienia nagrywania na ekranie nagrywania.

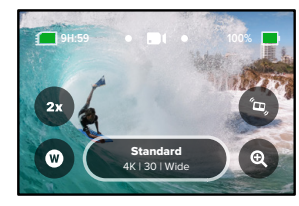

2. Dotknij opcji Scheduled Capture (Zaplanowane nagrywanie).

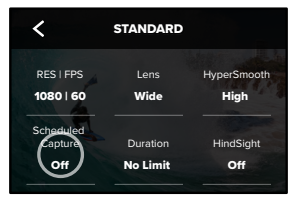

3. Ustaw, kiedy chcesz, aby GoPro rozpoczęła rejestrowanie.

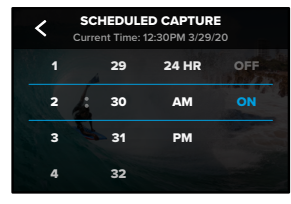

4. Po ustawieniu godziny możesz wyłączyć urządzenie GoPro lub kontynuować korzystanie z innych profili ustawień.

*Uwaga!* Po zarejestrowaniu ujęcia kamera GoPro pozostanie włączona. Wyłączy się po okresie bezczynności zgodnie z czasem ustawionym w preferencjach.

- 1. Przesuń w dół po tylnym ekranie, aby uzyskać dostęp do konsoli.
- 2. Przesuń w lewo i dotknij kolejno opcji Preferences (Preferencje) > General (Ogólne) > Auto Power Off (Automatyczne wyłączanie zasilania).

**PORADA!** Użyj funkcji nagrywania czasowego, aby wybrać długość ekspozycji podczas korzystania z funkcji zaplanowanego nagrywania. Po wykonaniu ujęcia kamera automatycznie zatrzyma nagrywanie. Jeśli nie korzystasz z funkcji nagrywania czasowego, musisz nacisnąć przycisk migawki  $\bigcap$ , aby zatrzymać nagrywanie.

# Zaawansowane narzędzia kamery HERO11 Black

#### NAGRYWANIE CZASOWE

Nagrywanie czasowe pozwala ustawić długość czasu rejestrowania, zanim kamera GoPro się wyłączy. Jest ona dostępna w trybach: Video (Film), TimeWarp, Time Lapse (Tryb poklatkowy) i Night Lapse (Tryb poklatkowy nocny). Czas nagrywania można regulować w odstępach od 15 sekund do 3 godzin.

#### Konfiguracja nagrywania czasowego

1. Aby przejść do menu ustawień, naciśnij i przytrzymaj ustawienia nagrywania na ekranie nagrywania.

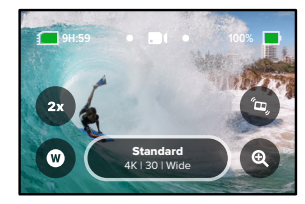

2. Dotknij opcji Duration (Czas trwania).

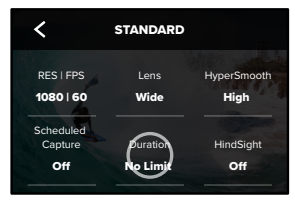

#### 3. Wybierz czas trwania ujęcia.

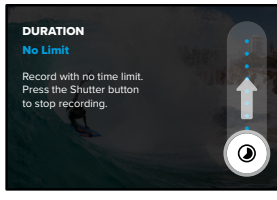

4. Naciśnij przycisk migawki <sub>(O</sub>), aby rozpocząć rejestrowanie. Po upłynięciu wyznaczonego czasu GoPro automatycznie przestanie nagrywać.

*Uwaga!* Funkcja nagrywania czasowego pozwala określić, jak długo GoPro będzie nagrywać. Długość ostatecznego filmu może różnić się w zależności od używanego trybu. Filmy TimeWarp i filmy poklatkowe będą krótsze niż ustawiony czas nagrywania.

**PORADA!** Wybierz opcję No Limit (Bez limitu), aby zarejestrować materiał bez ograniczeń czasowych. Naciśnij przycisk migawki  $\bigcap$ . aby zakończyć rejestrowanie.

# <span id="page-24-0"></span>Korzystanie z funkcii QuikCapture

Funkcja QuikCapture jest najszybszym i najprostszym sposobem na włączenie kamery GoPro i zarejestrowanie ujęcia. Wystarczy nacisnąć przycisk migawki.

NAGRYWANIE FILMU Z WYKORZYSTANIEM FUNKCJI QUIKCAPTURE

1. Gdy kamera jest wyłączona, naciśnij przycisk migawki  $\cap$ 

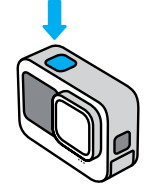

2. Ponownie naciśnij przycisk migawki ◯, aby zatrzymać nagrywanie i wyłączyć kamerę.

*Uwaga!* Przy korzystaniu z funkcji QuikCapture kamera rozpocznie nagrywanie z ustawieniami filmu stosowanymi poprzednim razem.

Informacje na temat innych opcji filmu można znaleźć w części *[Nagrywanie filmu \(strona 53\)](#page-26-0)*.

#### WYŁĄCZANIE FUNKCJI QUIKCAPTURE

Funkcja QuikCapture jest domyślnie włączona, lecz można ją wyłączyć.

1. Przesuń w dół po tylnym ekranie, aby uzyskać dostęp do konsoli.

2. Dotknij ikony .

**PORADA!** Ponieważ funkcja QuikCapture włącza kamerę tylko do nagrywania, jest ona doskonałym sposobem na zmaksymalizowanie czasu pracy baterii.

# Dodawanie tagów najlepszego ujęcia HiLight

Zaznacz ulubione momenty w filmach i zdjęciach, naciskając przycisk trybu  $\left[\frac{6}{10}\right]$  podczas nagrywania lub odtwarzania. Spowoduje to dodanie tagu najlepszego ujęcia HiLight , który ułatwia wyszukiwanie nagrań podczas oglądania materiału, tworzenia filmu lub wyszukiwania określonego ujęcia.

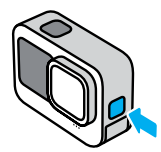

Można również dodawać tagi HiLight po wydaniu polecenia "GoPro HiLight" (GoPro, dodaj tag HiLight), gdy włączone jest sterowanie głosowe, a także poprzez dotknięcie ikony podczas oglądania nagrań w aplikacji GoPro Quik.

**PORADA!** Aplikacja GoPro Quik szuka tagów najlepszego ujęcia HiLight podczas tworzenia filmów. Pozwala to mieć pewność, że w zarejestrowanym materiale znajdą się ulubione momenty.

# <span id="page-25-0"></span>Ustawianie orientacii ekranu

Obracając kamerę, można łatwo przełączać się między zdjęciami w orientacji pionowej i poziomej. Możliwe jest także nagrywanie filmów i robienie zdjęć w prawidłowej orientacji — nawet w przypadku zamontowania jej do góry nogami.

Orientacja ulega zablokowaniu po naciśnięciu przycisku migawki $\lbrack \bigcirc \rbrack$ . Jeśli kamera przechyla się podczas nagrywania, np. jak na kolejce górskiej, obraz również będzie się przechylał. Uchwycisz każdy zakręt i najmniejszy ruch.

#### BLOKOWANIE ORIENTACJI

Orientację ekranu można zablokować w pozycji poziomej lub pionowej. Ta opcja świetnie sprawdza się, gdy używasz mocowań na ciało lub uchwytów trzymanych w ręce. Wtedy najczęściej dochodzi do przypadkowego rejestrowania obrazu w nieodpowiedniej orientacji.

Przesuń w dół po tylnym ekranie, aby uzyskać dostęp do konsoli.

- 1. Wybierz odpowiednią orientację ekranu.
- 2. Dotknij przycisku **na konsoli**.

Ekran zostanie wówczas zablokowany i dostosowany do orientacji kamery.

*Uwaga!* Blokowanie ekranu w ten sposób działa tylko wtedy, gdy opcja Orientation (Orientacja) ma domyślnie ustawioną wartość All (Wszystkie) w sekcji Preferences (Preferencje).

# Ustawianie orientacji ekranu Nagrebushi na konstantivnom konstantivnom Nagrebushi Nagrebushi Nagrebushi Nagreb

BLOKOWANIE ORIENTAC II POZIOME I Możesz także zablokować kamerę GoPro w orientacji poziomej.

Przesuń w dół po tylnym ekranie, aby uzyskać dostęp do konsoli.

- 1. Przesuń w lewo i dotknij kolejno opcji Preferences (Preferencje) > Displays (Wyświetlacze) > Orientation (Orientacja).
- 2. Przełącz ustawienie Auto (Automatycznie) na Landscape (Orientacja pozioma).

GoPro będzie rejestrować obraz w prawidłowej pozycji, niezależnie od tego, czy kamera jest we właściwym położeniu czy do góry nogami. Orientację ekranu można także zablokować w konsoli.

<span id="page-26-0"></span>Kamera GoPro jest wyposażona w pięć profili ustawień filmu. Po wybraniu profilu ustawień naciśnij przycisk migawki $\bigcirc$ aby rozpocząć nagrywanie.

#### STANDARD (UJĘCIA STANDARDOWE) – DOMYŚLNY

Wszechstronny profil ustawień, który doskonale nadaje się do nagrywania filmów o uniwersalnym charakterze. Umożliwia nagrywanie filmów w rozdzielczości 5,3K (1080p w trybie Extended Battery (Dłuższa żywotność akumulatora)) przy 30 klatkach na sekundę (kl./s), przeznaczonych do odtwarzania pełnoekranowego na telefonie i telewizorze. Obiektyw cyfrowy jest ustawiony na Wide (Szeroki), aby uchwycić więcej w kadrze.

#### FULL FRAME (PEŁNA KLATKA) – TYLKO TRYB NAJWYŻSZEJ JAKOŚCI

Ten profil ustawień umożliwia nagrywanie filmów w rozdzielczości 5,3K, z dającym bardzo realistyczne wrażenia współczynnikiem proporcji ekranu wynoszącym 8:7, przy 30 kl./s, z obiektywem cyfrowym Wide (Szeroki). Zwiększona wysokość i szerokość każdego ujęcia świetnie się sprawdza i wymaga mniej przycinania przy wysokich, pionowych ujęciach 9:16 i innych rozmiarach do udostępniania w mediach społecznościowych.

## ACTIVITY (UJĘCIA DYNAMICZNE)

Użyj tego profilu ustawień, aby rejestrować niezwykle wciągające materiały z ulubionych aktywności. Umożliwia nagrywanie filmów w rozdzielczości 4K (2,7K w trybie Extended Battery (Dłuższa żywotność akumulatora)) przy 60 kl./s, z obiektywem cyfrowym SuperView. Nadaje to Twoim filmom klasyczny wygląd GoPro i pozwala na odtwarzanie na pełnym ekranie w wysokiej rozdzielczości.

#### CINEMATIC (UJĘCIA FILMOWE)

Umożliwia nagrywanie filmów w niesamowitej rozdzielczości 5,3K (4K w trybie Extended Battery (Dłuższa żywotność akumulatora)) przy 30 kl./s. Ten profil ustawień korzysta z obiektywu Linear (Linearny) cyfrowego (z blokowaniem horyzontu w trybie najwyższej jakości), aby udoskonalić efekt rybiego oka i nadać filmom prawdziwie kinowy charakter.

#### SLO-MO (ZWOLNIONE TEMPO)

Ten profil ustawień doskonale nadaje się do ujęć z szybką akcją, umożliwiając nagrywanie z rozdzielczością 2,7K przy 240 kl./s (1080p przy 240 kl./s w trybie Extended Battery (Dłuższa żywotność akumulatora)), z obiektywem Wide (Szeroki). Umożliwia to odtwarzanie filmu w ośmiokrotnie zwolnionym tempie i uchwycenie niesamowitych szczegółów, których nie widać gołym okiem.

# Nagrywanie filmu

#### SKRÓTY EKRANOWE

Profile ustawień filmu obejmują cztery domyślne skróty, które można zamienić na dowolnie wybrane przez siebie skróty.

Więcej informacji można znaleźć w części *Personalizacja skrótów na ekranie (strona 38)*.

## Slo-Mo (Zwolnione tempo)

Dotknij skrótu nagrywania w zwolnionym tempie, aby zmienić prędkość rejestracji filmu.

1. Przed rozpoczęciem nagrywania dotknij ikony $2x$ .

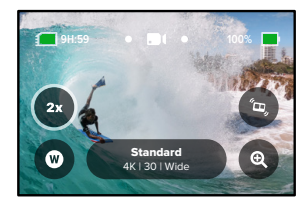

2. Użyj suwaka, aby wybrać tempo zwolnione jedno- (przy 24 lub 30 klatkach na sekundę), dwu-, cztero- lub ośmiokrotnie.

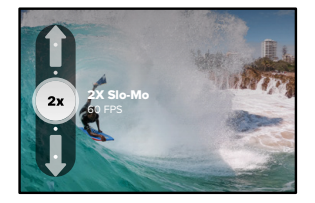

*Uwaga!* Dostępne prędkości będą się różnić w zależności od wybranej rozdzielczości i cyfrowych obiektywów. Funkcja zwolnionego tempa jest niedostępna podczas nagrywania w trybie 5K 4:3.

3. Naciśnij przycisk migawki  $\boxed{\bigcirc}$ , aby rozpocząć nagrywanie.

**PORADA!** Każdy film nagrany w zwolnionym tempie może być odtworzony w zwolnionym tempie lub z normalną prędkością.

# Nagrywanie filmu

# Obiektywy cyfrowe

Zmiana obiektywów cyfrowych kamery GoPro przypomina wymianę obiektywów w tradycyjnym aparacie. Wpływają one na pole widzenia, kadrowanie oraz efekt rybiego oka.

1. Dotknij ikony

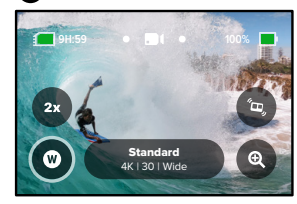

2. Przewiń opcje, aby zobaczyć podgląd na żywo każdej z nich, a następnie dotknij tej, której chcesz użyć.

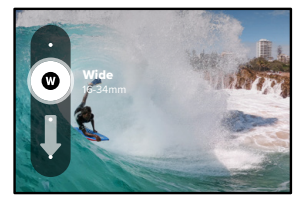

*Uwaga!* Niektóre obiektywy cyfrowe działają wyłącznie z wybranymi prędkościami nagrywania. Kamera GoPro w razie potrzeby automatycznie zmieni prędkość nagrywania po zmianie obiektywu.

**PORADA!** Za pomocą obiektywów cyfrowych Linear + Horizon Lock (Linearny z blokadą horyzontu) i Linear + Horizon Leveling (Linearny z poziomowaniem horyzontu) można nadać filmom kinowy wygląd profesjonalnych produkcji, utrzymując horyzont prosto i w poziomie.

Aby dowiedzieć się więcej, przejdź do sekcji *[Blokowanie/poziomowanie](#page-71-0) horyzontu [\(od strony 142\)](#page-71-0).*

# Nagrywanie filmu

## HyperSmooth

Skrót HyperSmooth pozwala w szybki sposób wybrać poziom stabilizacji obrazu.

1. Przed rozpoczęciem nagrywania dotknij ikony

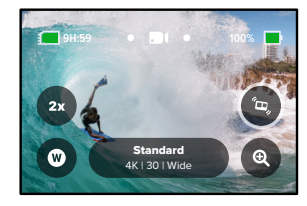

2. Użyj suwaka, aby wybrać dla funkcji HyperSmooth ustawienie Off (Wył.), On (Wł.), Boost lub AutoBoost.

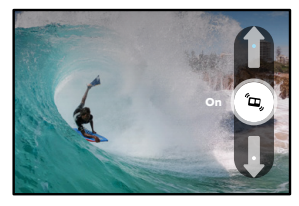

Więcej informacji można znaleźć w części *[Stabilizacja obrazu](#page-72-0)  [HyperSmooth \(strona 145\)](#page-72-0)*.

*Uwaga!* Opcje stabilizacji HyperSmooth mogą się różnić w zależności od wybranej rozdzielczości filmu i liczby klatek na sekundę.

**PORADA!** Funkcja HyperSmooth Boost stabilizuje filmy poprzez mocne kadrowanie obrazu. Aby uzyskać film bez kadrowania i stabilizacji obrazu, wyłącz HyperSmooth. Aby uzyskać film ze stabilizacją obrazu z szerszym polem widzenia, skorzystaj z ustawienia On (Wł.) lub AutoBoost.

#### Powiększanie dotykiem

Funkcja powiększania dotykiem pomaga uchwycić bliższy obraz akcji.

1. Dotknij ikony

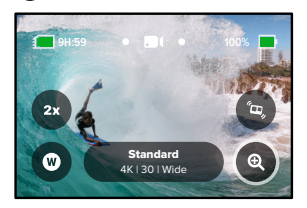

# Nagrywanie filmu

2. Użyj suwaka, aby wybrać stopień powiększenia.

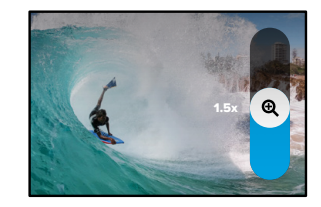

3. Poziom powiększenia jest zablokowany, dopóki nie zostanie on ponownie zmieniony, do czasu przełączenia trybów rejestrowania lub wyłączenia kamery.

#### FILM W PĘTLI

Zapętlenie pozwala zaoszczędzić miejsce na karcie SD poprzez nagrywanie w ciągłej pętli aż do uchwycenia oczekiwanego momentu. Użyj go, gdy czekasz na coś, co ma się wydarzyć (np. podczas wędkowania) lub gdy może nic się nie wydarzyć (np. w przypadku zastosowania jako kamery samochodowej).

Działa on w następujący sposób:

- Jeśli wybierzesz interwały 5-minutowe, po zakończeniu nagrywania przyciskiem migawki ◯ zostanie zapisanych tylko 5 ostatnich minut filmu.
- Jeśli nagrywasz przez 5 minut i nie naciśniesz przycisku  $m$ igawki $\bigcirc$ , kamera rozpocznie nagrywanie filmu od początku.

# Konfiguracja filmu w pętli

Aby nagrywać filmy w pętli, należy skonfigurować nowy profil ustawień.

- 1. Dotknij ustawień nagrywania filmów, a następnie dotknij ikony $\triangleq$  w prawym górnym rogu.
- 2. Dotknij ikony w prawym górnym rogu.
- 3. Dotknij opcji Looping (Zapętlenie) i wybierz odpowiednie ustawienia dla swoich filmów.

# <span id="page-31-0"></span>Ustawienia filmu

Poniżej znajduje się lista ustawień filmu. Dotknij ikony , a następnie wybranego ustawienia, by wprowadzić zmiany.

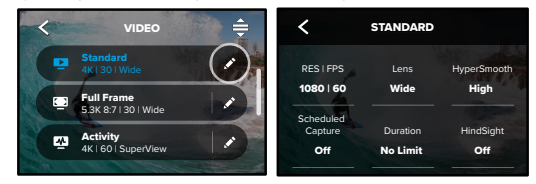

# RES | FPS (ROZDZIELCZOŚĆ | KL./S)

proporcji obrazu są wymienione w górnym wierszu. Rozdzielczości są Tutaj możesz wybrać współczynnik proporcji obrazu, rozdzielczość (Res) i liczbę klatek na sekundę (kl./s) dla swoich filmów. Współczynniki wymienione w środkowym wierszu. Częstotliwości wyświetlania klatek są wymienione u dołu ekranu.

niebieskim lub białym. Niezgodne ustawienia są wyświetlane w współczynnika proporcji obrazu, rozdzielczości i częstotliwości Media Mod Wind *Uwaga!* Dostępne ustawienia różnią się w zależności od wybranego i wyświetlone na środku ekranu. Aby dokonać zmian, wystarczy wyświetlania 60 kl./s. Ustawienia te zostaną wyróżnione na niebiesko Na przykład, jeśli wybierzesz współczynnik proporcji obrazu 16:9, filmów. Kamera wybierze najlepsze dostępne zgodne ustawienia. Dotknij dowolnego ustawienia, które chcesz zastosować do swoich kamera automatycznie wybierze rozdzielczość 5,3K przy częstotliwości dotknąć innej rozdzielczości lub liczby klatek na sekundę. wyświetlania klatek. Zgodne ustawienia są wyświetlane w kolorze kolorze szarym.

# Ustawienia filmu Ustawienia filmu

Aby uzyskać więcej informacji, przejdź do części:

- *Rozdzielczość filmu (strona 154)*
- *Klatki na sekundę (kl./s) (strona 134)*
- *[Proporcje obrazu \(film\) \(strona 135\)](#page-67-0)*

#### OBIEKTYW

Wybierz obiektyw cyfrowy odpowiedni dla planowanego przez Ciebie ujęcia — HyperView, SuperView, Wide (Szeroki), Linear + Horizon Lock/ Leveling (Linearny z blokowaniem/poziomowaniem horyzontu) lub Linear (Linearny). Domyślny obiektyw będzie się różnić w zależności od wybranego profilu ustawień. Uwaga! Dostępne obiektywy będą się różnić w zależności od wybranej rozdzielczości i liczby klatek.

Więcej informacji można znaleźć w części *[Obiektywy cyfrowe \(Film\)](#page-68-0)  [\(strona 136\)](#page-68-0)*.

#### INTERVAL (INTERWAŁ) — ZAPĘTLENIE

Wybierz, jak długo kamera GoPro ma nagrywać przed powrotem do nagrywania filmu od początku. Domyślny interwał to 5 minut.

Więcej informacji można znaleźć w części *Interwały zapętlenia (strona 145)*.

#### HYPERSMOOTH

Stabilizacja obrazu HyperSmooth idealnie nadaje się do jazdy na rowerze, jazdy na nartach, ujęć z ręki i nie tylko. Zapewnia niezwykle płynne ujęcia jak z gimbalem – bez użycia gimbala. Dostepne ustawienia to Off (Wył.), On (Wł.), Boost i AutoBoost.

Więcej informacji można znaleźć w części *[Stabilizacja obrazu](#page-72-0)  [HyperSmooth \(strona 145\)](#page-72-0)*.

SCHEDULED CAPTURE (ZAPLANOWANE NAGRYWANIE) Pozwala ustawić, kiedy GoPro ma się włączyć i rozpocząć nagrywanie.

#### DURATION (CZAS NAGRYWANIA)

Wybierz czas, przez jaki kamera ma nagrywać. Po jego upłynięciu nagrywanie zostanie zatrzymane automatycznie.

#### HINDSIGHT

Wybierz, czy funkcja HindSight ma zapisywać film nagrany na 15 czy 30 sekund przed naciśnieciem przycisku migawki $\bigcirc$ 

#### TIMER (SAMOWYZWALACZ)

Możesz ustawić 3- lub 10-sekundowe opóźnienie rozpoczęcia nagrywania.

# POWIĘKSZANIE DOTYKIEM

Funkcja powiększania dotykiem pomaga uchwycić bliższy obraz akcji. Użyj suwaka po prawej stronie, aby zablokować poziom powiększenia.

# PROTUNE

Funkcja Protune pozwala na ręczne regulowanie takich zaawansowanych ustawień, jak: Bit Rate (Prędkość przepływu danych), Color (Kolor), ISO Limit (Limit ISO), Exposure (Ekspozycja) i ustawień mikrofonu.

Więcej informacji można znaleźć w części *[Protune \(strona 159\)](#page-79-0)*.

# <span id="page-33-0"></span>Fotografowanie

Kamera GoPro ma trzy profile ustawień zdjęć. Po prostu wybierz żądany typ zdjęcia i naciśnij przycisk migawki o, aby zrobić zdjęcie. Wszystkie zdjęcia są rejestrowane w rozdzielczości 27 MP, z użyciem bardzo uniwersalnego współczynnika proporcji obrazu wynoszącego 8:7, który doskonale sprawdza się w mediach społecznościowych. Domyślnym ustawieniem obiektywu cyfrowego we wszystkich trzech profilach ustawień jest Wide (Szeroki).

Aby dowiedzieć się więcej, przejdź do sekcji *[Proporcje obrazu \(film\)](#page-67-0)  [\(strona 135\).](#page-67-0)*

#### PHOTO (ZDJĘCIE) – DOMYŚLNIE

Użyj tego profilu ustawień, aby wykonywać zdjęcia z wykorzystaniem funkcji przetwarzania obrazu SuperFoto. Pojedyncze naciśnięcie przycisku migawki o pozwala zrobić jedno zdjęcie.

#### BURST (SERYJNY)

Tryb seryjny rejestruje serię zdjęć z niesamowitą szybkością. To sprawia, że idealnie nadaje się do robienia zdjęć szybkiej akcji. Ten profil ustawień umożliwia automatyczne wykonanie do 30 zdjęć w ciągu 1 sekundy w zależności od oświetlenia.

#### NIGHT (NOCNY)

Ten profil ustawień automatycznie dostosowuje szybkość migawki, zapewniając lepsze doświetlenie kadru. Jest to idealne rozwiązanie do zdjęć w słabych warunkach oświetleniowych, ale nie jest zalecane w przypadku ujęć z ręki lub nagrywania zamocowaną kamerą w sytuacjach, gdy kamera jest w ruchu.

# **Fotografowanie**

#### SKRÓTY EKRANOWE

Profile ustawień zdjęcia obejmują cztery domyślne skróty, które można zamienić na dowolnie wybrane przez siebie skróty.

Więcej informacji można znaleźć w części *Personalizacja skrótów na ekranie (strona 38)*.

*Uwaga!* Output (Format wyjściowy) jest jedynym domyślnym skrótem dla profilu ustawień Photo (Zdjęcie), ale w razie potrzeby możesz także ustawić go dla profilów: Burst (Seryjny) i Night (Nocny).

#### Samowyzwalacz

Użyj samowyzwalacza do robienia selfie, zdjęć grupowych itd.

1. Dotknij ikony 6

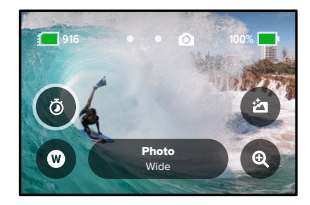

# Fotografowanie

2. Wybierz 3 sekundy (idealna opcja do zdjęć selfie) lub 10 sekund (idealna opcja dla zdjęć grupowych).

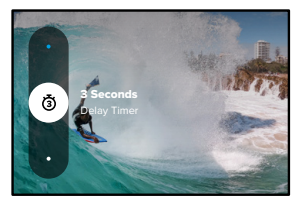

3. Naciśnij przycisk migawki  $\bigcap$ . Kamera rozpocznie odliczanie czasu. Rozlegnie się również sygnał dźwiękowy, a przedni wskaźnik statusu zacznie migać. Zarówno sygnał, jak i miganie, będą coraz szybsze w miarę upływu czasu pozostałego do zrobienia zdjęcia.

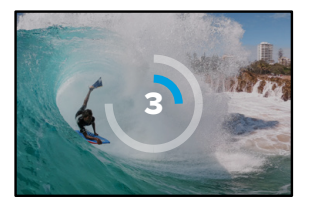

*Uwaga!* Aby zapobiec rozmazaniu zdjęć w słabym oświetleniu, programator czasowy jest automatycznie ustawiony na 3 sekundy po włączeniu trybu nocnego.

# Fotografowanie

# Obiektywy cyfrowe

Obiektywy cyfrowe wpływają na pole widzenia, kadrowanie oraz efekt rybiego oka widoczny na zdjęciu. Możesz przełączać się pomiędzy nimi, by sprawdzić, który najlepiej pasuje do planowanego ujęcia.

1. Dotknij ikony

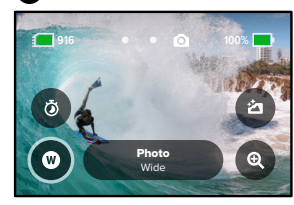

2. Przewiń opcje, aby zobaczyć podgląd na żywo każdej z nich, a następnie dotknij tej, której chcesz użyć.

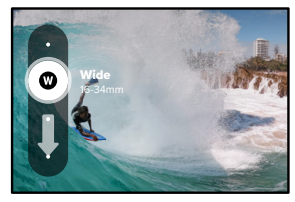

# Fotografowanie Fotografowanie

# Format wyjściowy

Kamera GoPro pozwala decydować o sposobie przetwarzania i zapisywania zdjęć. Tryb zdjęć (rejestrowanie jednego zdjęcia na raz) zapewnia najwięcej opcji.

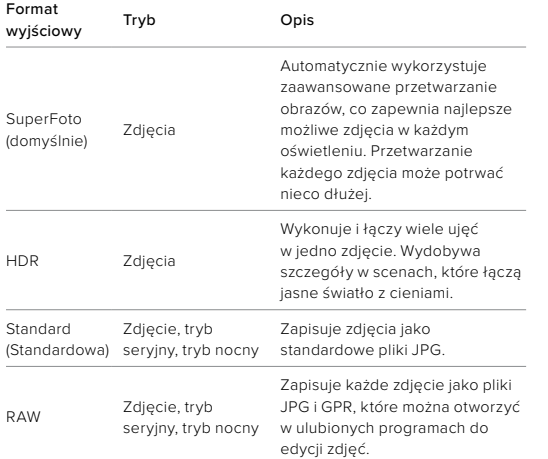

# 1. Dotknij ikony .

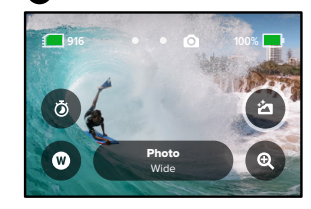

2. Przewiń opcje po prawej stronie, a następnie wybierz jedną z nich.

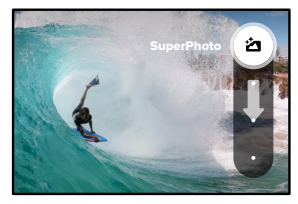
# Fotografowanie

## Powiększanie dotykiem

Funkcja powiększania dotykiem pomaga uchwycić przybliżony obraz akcji.

1. Dotknij ikony @

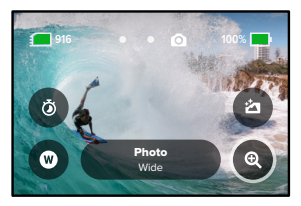

2. Użyj suwaka, aby wybrać stopień powiększenia.

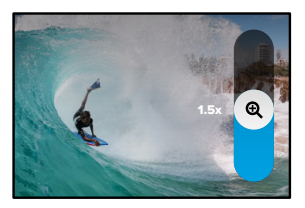

3. Poziom powiększenia jest zablokowany, dopóki nie zostanie on ponownie zmieniony, do czasu przełączenia trybów rejestrowania lub wyłączenia kamery.

**PORADA!** Ujęcie można przygotować za pomocą dowolnej kombinacji ustawień trybu seryjnego, samowyzwalacza i powiększenia.

# Ustawienia zdjęć

Oto przegląd dostępnych ustawień zdjęć. Dotknij ikony , aby uzyskać dostęp do menu ustawień, a następnie dotknij danego ustawienia, aby wprowadzić zmiany.

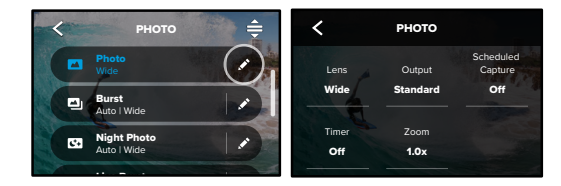

# LENS (OBIEKTYW)

ujęcia — Wide (Szeroki) lub Linear (Linearny). Przewiń je po prawej Wybierz cyfrowy obiektyw odpowiedni dla planowanego przez Ciebie stronie, aby zobaczyć podgląd na żywo każdej z opcji, a następnie wybierz jedną z nich.

.<br>Więcej informacji można znaleźć w części *Obiektywy cyfrowe (Zdjęcie) (od strony 151).*

OUTPUT (FORMAT WYJŚCIOWY) – ZDJĘCIE, TRYB SERYJNY, TRYB NOCNY

Ustaw poziom przetwarzania ujęcia i sposób zapisywania plików. Wybierz SuperPhoto, HDR, Standard lub RAW.

Aby uzyskać więcej informacji, przejdź do części:

- *[SuperFoto \(strona 148\)](#page-74-0)*
- Output <sup>+</sup> [High Dynamic Range \(HDR\) \(od strony 148\)](#page-74-1)
- *Format RAW [\(od strony 152\)](#page-76-0)*

# Ustawienia zdjęć

SCHEDULED CAPTURE (ZAPLANOWANE NAGRYWANIE) Ustaw, kiedy GoPro ma się włączyć i zrobić zdjęcie.

TIMER (SAMOWYZWALACZ) Robiąc zdjęcie, możesz ustawić 3- lub 10-sekundowe opóźnienie.

#### ZOOM (POWIĘKSZENIE)

Funkcja powiększania dotykiem pozwala uchwycić przybliżony obraz akcji. Użyj suwaka po prawej stronie, aby zablokować poziom powiększenia.

#### SHUTTER (MIGAWKA) — TRYB NOCNY

Ustaw czas otwarcia migawki kamery w trybie nocnym. Wybierz dłuższe ekspozycje, aby uzyskać ciemniejsze zdjęcia.

Więcej informacji można znaleźć w części *Szybkość migawki (strona 150)*.

BURST RATE (SZYBKOŚĆ ZDJĘĆ SERYJNYCH) Wybierz liczbę zdjęć, jaką kamera wykona w ciągu 1, 3, 6 lub 10 sekund.

Więcej informacji można znaleźć w części *Szybkość zdjęć seryjnych (strona 150)*.

#### PROTUNE (ZDJĘCIE, SERYJNY, NOCNY)

Pozwala na ręczne regulowanie takich zaawansowanych ustawień jak: Shutter (Migawka), Bit Rate (Prędkość przepływu danych), Color (Kolor), ISO Limit (Limit ISO) i Exposure (Ekspozycja).

Więcej informacji można znaleźć w części *[Protune \(od strony 159\)](#page-79-0)*.

# Rejestracja materiału poklatkowego

Tryb poklatkowy pozwala zmieniać wielogodzinne wydarzenia w krótkie filmy, które można udostępniać. W tym trybie kolejne klatki filmu są rejestrowane w określonych interwałach. Kamera GoPro jest wyposażona w sześć profili ustawień trybu poklatkowego. Wystarczy jedynie nacisnąć przycisk migawki o, aby rozpocząć rejestrowanie, a następnie nacisnąć go ponownie, by zatrzymać.

#### TIMEWARP – DOMYŚLNIE

Kamera HERO11 Black (wykorzystując stabilizację obrazu TimeWarp) pozwala przyspieszyć czas i nagrywać niezwykle stabilne ujęcia poklatkowe w ruchu. Ten profil ustawień pozwala rejestrować filmy w rozdzielczości 4K przy użyciu obiektywu cyfrowego Wide (Szeroki), automatycznie dostosowując prędkość nagrywania w celu uzyskania najlepszych rezultatów.

Dotknij ekranu podczas nagrywania, aby włączyć opcję Speed Ramp. Spowoduje to spowolnienie filmu TimeWarp do czasu rzeczywistego lub do połowy tej prędkości. Dotknij ekranu ponownie, aby powrócić do domyślnej prędkości.

**PORADA!** Za pomocą przycisku trybu  $\left[\frac{m}{2}\right]$  można włączać także funkcję Speed Ramp. Aby to skonfigurować, w menu ustawień przewiń w dół do pozycji Shortcuts (Skróty na ekranie).

#### STAR TRAILS (SZLAKI GWIAZD)

Zamocuj kamerę na nieruchomym obiekcie lub statywie i skieruj ją na nocne niebo, a fizyka zadba o resztę. Tryb rejestracji wędrówki gwiazd wykorzystuje zjawisko obrotu ziemi, pozwalając zarejestrować przepiękne ślady świetlne na nocnym niebie. Użyj efektu długości śladu, aby wybrać maksymalną, dużą lub małą długość śladu.

# Rejestracja materiału poklatkowego

#### LIGHT PAINTING (MALOWANIE ŚWIATŁEM)

Malowanie światłem wykorzystuje długą ekspozycję, aby umożliwić tworzenie wspaniałych efektów pociągnięć pędzlem dzięki ruchomym źródłom światła. Zamocuj kamerę na nieruchomym obiekcie lub statywie, weź latarkę, pałkę świetlną lub inne źródło światła i wykaż się kreatywnością.

#### VEHICLE LIGHT TRAILS (ŚLADY ŚWIETLNE POJAZDÓW)

Zamocuj kamerę na nieruchomym obiekcie lub statywie i skieruj ją na poruszające się pojazdy, aby uzyskać wspaniałe ujęcia śladów świetlnych. Użyj efektu długości śladu, aby wybrać maksymalną, dużą lub małą długość śladu.

#### TIME LAPSE (POKLATKOWY)

Możesz użyć tego profilu ustawień, aby rejestrować filmy poklatkowe, gdy kamera jest zamocowana i nieruchoma. Doskonale sprawdzi się podczas zachodów słońca, scen ulicznych, projektów artystycznych i przy tworzeniu innych ujęć, które trwają przez dłuższy czas. Umożliwia nagrywanie filmów w rozdzielczości 4K przy użyciu cyfrowego obiektywu Wide (Szeroki), rejestrując ujęcie co 0,5 sekundy.

# Rejestracja materiału poklatkowego

#### NIGHT LAPSE (POKLATKOWY NOCNY)

Tryb nocny poklatkowy został stworzony z myślą o nagrywaniu filmów poklatkowych w ciemnych i słabo oświetlonych miejscach. Automatycznie dostosowuje szybkość migawki, by wpuszczać więcej światła, i wybiera interwał, który zapewnia najlepsze rezultaty. Umożliwia nagrywanie filmów w rozdzielczości 4K przy użyciu obiektywu cyfrowego Wide (Szeroki). Nocny poklatkowy nie jest zalecany w przypadku ujęć z ręki lub nagrywania zamocowaną kamerą w sytuacjach, gdy kamera jest w ruchu.

**PORADA!** Kamera HERO11 Black umożliwia także robienie zdjęć w trybie poklatkowym oraz nocnym trybie poklatkowym. Po prostu przejdź do sekcji Format w ustawieniach i wybierz pozycję Photo (Zdiecie).

#### SKRÓTY EKRANOWE

Profile ustawień trybu poklatkowego obejmują dwa domyślne skróty, które można zamienić na dowolnie wybrane przez siebie skróty.

Więcej informacji można znaleźć w części *Personalizacja skrótów na ekranie (strona 38)*.

**PORADA!** Chociaż w tym przypadku istnieją jedynie dwa skróty domyślne, możesz mieć maksymalnie cztery skróty.

# Rejestracja materiału poklatkowego

## Obiektywy cyfrowe

Wybierz inny obiektyw cyfrowy, aby zmienić pole widzenia, kadrowanie oraz efekt rybiego oka widoczny na ujęciu.

1. Dotknij ikony

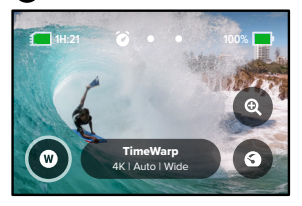

2. Przewiń opcje, aby zobaczyć podgląd na żywo każdej z nich, a następnie dotknij tej, której chcesz użyć.

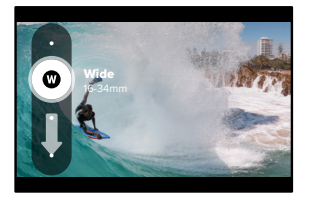

*Uwaga!* Dostępne obiektywy będą się różnić w zależności od wybranego trybu.

# Rejestracja materiału poklatkowego

#### Powiększanie dotykiem

Funkcja powiększania dotykiem pomaga uchwycić przybliżony obraz akcji.

1. Dotknij ikony

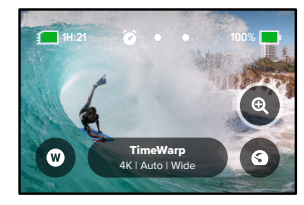

2. Użyj suwaka, aby wybrać stopień powiększenia.

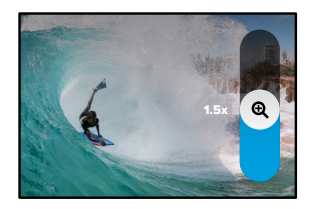

3. Poziom powiększenia jest zablokowany, dopóki nie zostanie on ponownie zmieniony, do czasu przełączenia trybów rejestrowania lub wyłączenia kamery.

# Rejestracja materiału poklatkowego Ustawienia trybu poklatkowego

## Speed Ramp (TimeWarp)

Opcja Speed Ramp pozwala zmniejszyć prędkość filmu TimeWarp do czasu rzeczywistego (30 kl./s) lub do połowy prędkości czasu rzeczywistego (60 kl./s).

*Uwaga!* Opcja nagrywania z prędkością o połowę wolniejszą niż czas rzeczywisty jest dostępna dla nagrań w jakości 1080p.

1. Dotknij  $\odot$ , aby przełączyć opcję Speed Ramp z prędkości rzeczywistej (domyślnie) na połowę prędkości.

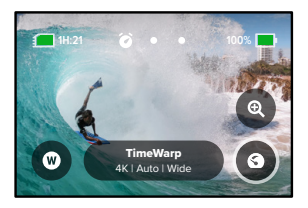

2. Dotknij ekranu podczas nagrywania, aby zmniejszyć prędkość filmu. Dotknij ponownie, aby przywrócić poprzednią prędkość.

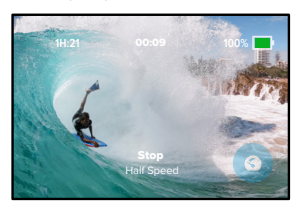

Tutaj możesz dokonywać zmian ustawień trybu poklatkowego. Dotknij ikony , a następnie wybranego ustawienia, by wprowadzić zmiany.

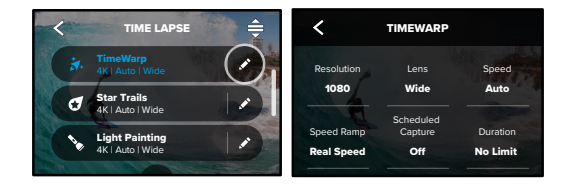

#### RESOLUTION (ROZDZIELCZOŚĆ)

1.0x O Rozdzielczości (RES) są pogrupowane według proporcji obrazu. Wysokie (doskonałe do ujęć kinowych) znajdują się w dolnym rzędzie. osoby) są wymienione w górnym rzędzie. Formaty panoramiczne 16:9 rozdzielczości 4:3 (doskonałe do selfie i ujęć z perspektywy pierwszej

.<br>Aby uzyskać więcej informacji, przejdź do części:

- *Rozdzielczość filmu (TimeWarp, Time Lapse Video (Film poklatkowy)) (strona 154)*
- *[Proporcje obrazu \(film\) \(strona 135\)](#page-67-0)*

# Ustawienia trybu poklatkowego Ustawienia trybu poklatkowego

#### LENS (OBIEKTYW)

Wybierz obiektyw cyfrowy odpowiedni dla planowanego przez Ciebie ujęcia — Wide (Szeroki) lub Linear (Linearny). Przewiń je po prawej stronie, aby zobaczyć podgląd na żywo każdej z opcji, a następnie wybierz jedną z nich.

*Uwaga!* Dostępne obiektywy będą się różnić w zależności od wybranego trybu.

Więcej informacji można znaleźć w części *Obiektywy cyfrowe (Zdjęcie) (strona 151).*

SCHEDULED CAPTURE (ZAPLANOWANE NAGRYWANIE) Pozwala ustawić, kiedy GoPro ma się włączyć i rozpocząć nagrywanie.

#### DURATION (CZAS NAGRYWANIA)

Wybierz czas, przez jaki kamera ma nagrywać. Po jego upłynięciu nagrywanie zostanie zatrzymane automatycznie.

TIMER (SAMOWYZWALACZ) Możesz ustawić 3- lub 10-sekundowe opóźnienie.

#### ZOOM (POWIĘKSZENIE)

Funkcja powiększania dotykiem pozwala uchwycić przybliżony obraz akcji. Użyj suwaka po prawej stronie, aby zablokować poziom powiększenia.

#### SPEED (SZYBKOŚĆ) — TIMEWARP

Ustaw szybkość filmu. Wybierz niższą prędkość (2x lub 5x) dla krótkich aktywności lub wyższą prędkość (10x, 15x lub 30x) dla dłuższych aktywności. Pozostaw prędkość ustawioną na Auto (domyślnie), aby kamera GoPro automatycznie dostosowywała prędkość rejestrowania w oparciu o ruch, wykrywanie sceny i oświetlenie.

Więcej informacji można znaleźć w części *Szybkość filmu z funkcją TimeWarp (strona 153)*.

#### SPEED RAMP (TIMEWARP)

Umożliwia spowolnienie filmu TimeWarp do prędkości czasu rzeczywistego lub do połowy tej prędkości w trakcie nagrywania.

Więcej informacji można znaleźć w części *Szybkość filmu z funkcją TimeWarp (strona 153)*.

#### TRAIL LENGTH (DŁUGOŚĆ ŚLADU) — STAR TRAILS, VEHICLE LIGHT TRAILS

Ustaw długość śladów świetlnych przy nagrywaniu z użyciem profili ustawień Star Trails (Szlaki gwiazd) i Vehicle Light Trails (Ślady świetlne pojazdów). Wybierz opcję Max (Maks.), aby uzyskać ślady ciągłe bez przerw, opcję Long (Długie) lub Short (Krótkie).

#### FORMAT – TRYB POKLATKOWY, POKLATKOWY NOCNY

Możesz przełączać się między trybami Time Lapse Video (Film poklatkowy) i Night Lapse Video (Film poklatkowy nocny) oraz trybami Time Lapse Photo (Zdjęcie poklatkowe) i Night Lapse Photo (Zdjęcie poklatkowe nocne). Po wybraniu formatu zdjęcia fotografie wykonywane są w ramach ciągłej serii w ustalonych odstępach czasu. Dzięki temu możesz skupić się na przygodach, a nie na kamerze. Później możesz przejrzeć wszystkie swoje zdjęcia i znaleźć najlepsze ujęcia.

# Ustawienia trybu poklatkowego

#### INTERVAL (INTEWAŁ) — POKLATKOWY

Wybierz, jak często kamera ma przechwytywać klatkę filmu lub robić zdjęcie. Użyj krótszych interwałów dla szybkich czynności i dłuższych interwałów dla długo trwających aktywności.

Więcej informacji można znaleźć w części *Interwał w trybie poklatkowym (strona 155)*.

#### INTERVAL (INTERWAŁ) — POKLATKOWY NOCNY

Ustaw, jak często kamera ma robić zdjęcie w warunkach bardzo słabego oświetlenia. Wybierz krótsze interwały dla scen z dużą ilością ruchu i większą ilością światła. Używaj dłuższych interwałów w przypadku scen z niewielkim ruchem lub jego brakiem albo niewielką ilością światła.

Więcej informacji można znaleźć w części *Interwał w trybie poklatkowym nocnym (strona 29)*.

OUTPUT (FORMAT WYJŚCIOWY) — ZDJĘCIE POKLATKOWE, ZDJĘCIE POKLATKOWE NOCNE Pozwala zapisać zdjęcia jako standardowe pliki JPG lub RAW.

Więcej informacji można znaleźć w części *[Format RAW \(strona 152\)](#page-76-0)*.

SHUTTER (MIGAWKA) — POKLATKOWY NOCNY Ustaw szybkość migawki kamery podczas zdjęć nocnych. Wybierz dłuższe ekspozycje, aby uzyskać ciemniejsze zdjęcia.

Więcej informacji można znaleźć w części *Szybkość migawki (strona 150)*.

PROTUNE – TIMEWARP, FILM POKLATKOWY, FILM POKLATKOWY NOCNY Możesz ręcznie sterować zaawansowanymi ustawieniami filmów.

Więcej informacji można znaleźć w części *Protune [\(od strony 159\)](#page-79-0).*

# Transmisja na żywo + tryb kamery internetowej

#### USTAWIANIE TRANSMISJI NA ŻYWO

- 1. Połącz się z aplikacją GoPro Quik. Szczegółowe informacje można znaleźć w części *[Łączenie się z aplikacją GoPro Quik \(strona 98\)](#page-49-0)*.
- 2. W aplikacji dotknij opcji **[O]**, aby sterować kamerą.
- 3. Dotknij opcji  $\circledast$ i postępuj zgodnie z instrukcjami, aby skonfigurować transmisję.

Aby uzyskać szczegółowe instrukcje, odwiedź stronę [gopro.com/live-stream-setup.](http://gopro.com/live-stream-setup)

#### KORZYSTANIE Z GOPRO JAKO KAMERY INTERNETOWEJ

Przed rozpoczęciem transmisji upewnij się, że komputer i GoPro są skonfigurowane do pracy w trybie kamery internetowej. Kamera jest domyślnie w trybie kamery internetowej. Podłącz kamerę do komputera za pomocą dołączonego przewodu USB-C, a następnie postępuj zgodnie z instrukcjami konfiguracji krok po kroku, które można znaleźć na stronie [gopro.com/webcam.](http://community.gopro.com/s/article/GoPro-Webcam)

# Kontrola ekspozycji

Kamera GoPro skanuje całą scenę, aby wybrać najlepszy poziom ekspozycji. Kontrola ekspozycji pozwala zdecydować, czy tylko część ujęcia powinna być wykorzystywana do ustawienia ekspozycji.

Na ekranie dotykowym można sprawdzić podgląd ujęcia. Spróbuj wykonać kontrolę ekspozycji, jeśli sekcje ujęcia są zbyt ciemne lub zbyt jasne.

#### USTAWIANIE KONTROLI EKSPOZYCJI

Jeśli jeździsz na desce snowboardowej w słoneczny dzień, dobrym rozwiązaniem może być zablokowanie ekspozycji na kurtce fotografowanej osoby. Pomoże to zapobiec niedoświetleniu zdjęć (zbyt ciemne zdjęcia) w porównaniu z jasnym śniegiem.

1. Dotknij i przytrzymaj w jakimkolwiek miejscu na tylnym ekranie dotykowym, aż pojawi się kwadratowa ramka. Ekspozycja będzie oparta na obszarze zaznaczonym ramką.

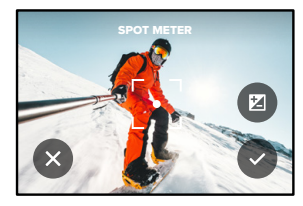

**PORADA!** Dotknięcie i przytrzymanie środka ekranu spowoduje włączenie funkcji pomiaru światła (Spot Meter). Podczas korzystania z niej ekspozycja będzie oparta na centralnej części kadru.

# Kontrola ekspozycji

2. Możesz zmienić ekspozycję, przeciągając ramkę do innego dowolnego obszaru na ekranie.

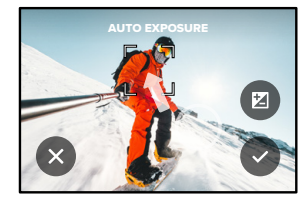

3. Jasność można dostosować, dotykając przycisku Z. Dzięki temu możesz dostosować kompensację wartości ekspozycji (Exposure Value Compensation — EV Comp).

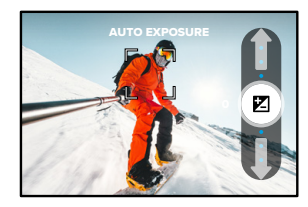

Przesuń w górę, aby rozjaśnić obraz. Przesuń w dół, aby go przyciemnić. Istnieje możliwość regulacji do dwóch punktów w dowolnym kierunku.

# Kontrola ekspozycji

4. Sprawdź, czy ekspozycja wygląda dobrze. Aby zablokować ekspozycję, dotknij  $\bigcap$  wewnątrz ramki. Możesz również dotknąć **X**, aby anulować wszelkie zmiany.

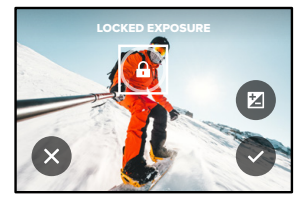

# Kontrola ekspozycji

#### WYŁĄCZANIE FUNKCJI KONTROLI EKSPOZYCJI

Dotknięcie ramki na ekranie podglądu spowoduje wyłączenie funkcji kontroli ekspozycji i zresetowanie ustawień kamery do automatycznej ekspozycji pełnego ekranu.

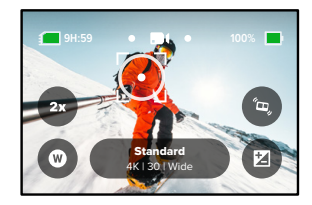

*Uwaga!* Jeśli kompensacja ekspozycji została skorygowana podczas korzystania z funkcji kontroli ekspozycji, po wyłączeniu kontroli ekspozycji wróci ona do ustawień domyślnych. Szczegółowe informacje można znaleźć w części *Kompensacja wartości ekspozycji (strona 164).*

# Sterowanie kamerą GoPro za pomocą głosu

Sterowanie głosowe umożliwia wygodne sterowanie kamerą GoPro bez angażowania rąk. Doskonale sprawdza się, gdy ręce masz zajęte trzymaniem kierownicy roweru, kijków narciarskich itp. Po prostu powiedz kamerze GoPro, co chcesz zrobić.

#### WŁĄCZANIE I WYŁĄCZANIE FUNKCJI STEROWANIA GŁOSOWEGO

- 1. Przesuń w dół po tylnym ekranie, aby uzyskać dostęp do konsoli.
- 2. Dotknij  $\bullet$ , aby włączyć lub wyłączyć sterowanie głosowe.

#### REJESTROWANIE ZA POMOCĄ STEROWANIA GŁOSOWEGO

Po właczeniu funkcji sterowania głosowego możesz powiedzieć swojej kamerze GoPro, by rozpoczęła rejestrowanie.

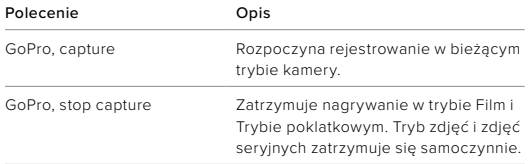

**PORADA!** Aby nacisnąć przycisk migawki <sub>○</sub>bez użycia rąk, można powiedzieć "GoPro, capture" (GoPro, rejestruj) i "GoPro, stop capture" (GoPro, zatrzymaj rejestrowanie). Polecenia te spowodują uruchomienie i zatrzymanie nagrywania przy użyciu aktualnie wybranych ustawień i trybu kamery.

# Sterowanie kamerą GoPro za pomocą głosu

#### LISTA POLECEŃ GŁOSOWYCH

Istnieją dwa typy poleceń głosowych: polecenia dotyczące akcji i polecenia dotyczące trybu.

#### Używanie poleceń dotyczących akcji

Te polecenia umożliwiają przełączanie trybów na bieżąco. Jeśli nagrywasz film, możesz powiedzieć "GoPro, take a photo" (GoPro, zrób zdjęcie), aby zrobić zdjęcie bez ręcznego przełączania trybów.

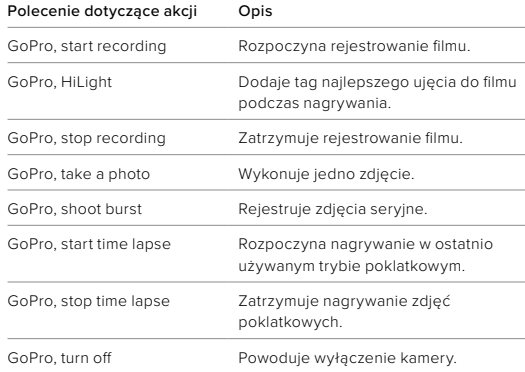

# Sterowanie kamerą GoPro za pomocą głosu Sterowanie kamerą GoPro za pomocą głosu

## Używanie poleceń dotyczących trybów

Użyj tych poleceń do przełączania trybów nagrywania. Następnie powiedz "GoPro, capture" (GoPro, rejestruj) lub naciśnij przycisk migawki $\bigcirc$ , aby zarejestrować ujęcie.

#### Polecenie dotyczące trybu Opis

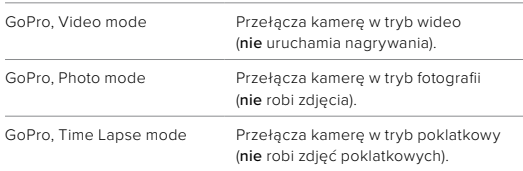

**PORADA!** Jeżeli nagrywasz w trybie filmu lub poklatkowym, zatrzymaj nagrywanie, naciskając przycisk migawki o lub wydając polecenie "GoPro, stop capture" (GoPro, zatrzymaj rejestrowanie), by móc użyć innego polecenia.

#### DOSTĘP DO PEŁNEJ LISTY POLECEŃ W KAMERZE

- 1. Przesuń w dół po tylnym ekranie, aby uzyskać dostęp do konsoli.
- 2. Przesuń w lewo i dotknij kolejno Preferences (Preferencje) > Voice Control (Sterowanie głosowe) > Commands (Polecenia).

#### ZMIANA JĘZYKA STEROWANIA GŁOSOWEGO

- 1. Przesuń w dół po tylnym ekranie, aby uzyskać dostęp do konsoli.
- 2. Przesuń w lewo i dotknij kolejno Preferences (Preferencje) > Voice Control (Sterowanie głosowe) > Language (Język).

*Uwaga!* Na sterowanie głosowe może mieć wpływ wiatr, szum i odległość od kamery. Przechowuj kamerę w czystości i wytrzyj wszelkie zanieczyszczenia w celu uzyskania najlepszych rezultatów.

# Odtwarzanie materiałów

Przesuń w górę, aby zobaczyć ostatni film, ostatnie zdjęcie lub ostatnią serię zdjęć. Przesuń w lewo i w prawo, aby przewijać inne pliki na karcie SD.

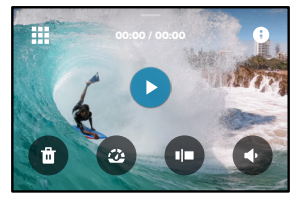

Galeria multimediów zawiera następujące opcje odtwarzania:

- Wstrzymanie odtwarzania
- Wznawianie odtwarzania
- 罪

П

- Zobacz wszystkie pliki multimedialne na karcie SD
- Zobacz wszystkie tryby i ustawienia użyte do zarejestrowania ujęcia
- - Usuń plik z karty SD

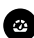

Odtwórz w zwolnionym lub normalnym tempie

Użyj suwaka, aby przewijać filmy, serie zdjęć i zdjęcia poklatkowe

## Odtwarzanie materiałów

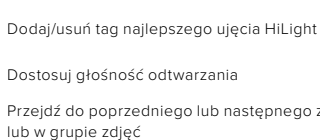

Przejdź do poprzedniego lub następnego zdjęcia w serii zdjęć lub w grupie zdjęć

*Uwaga!* Opcje odtwarzania mogą się różnić w zależności od typu przeglądanych plików multimedialnych.

**PORADA!** Niektóre opcje odtwarzania nie są dostępne w przypadku, gdy trzymasz kamerę w orientacji pionowej. Przed obróceniem kamery należy dostosować ustawienia w orientacji poziomej.

# Odtwarzanie materiałów

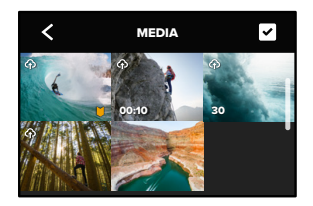

KORZYSTANIE Z WIDOKU GALERII

Widok galerii umożliwia szybki dostęp do wszystkich filmów i zdjęć zapisanych na karcie SD.

- 1. Na ekranie odtwarzania dotknij<sup>11</sup>.
- 2. Aby przeglądać materiały, przesuń w górę.
- 3. Dotknij miniaturki filmu lub zdjęcia, aby zobaczyć ten element w widoku pełnoekranowym.
- 4. Dotknij ikony , by wybrać pliki.
- 5. Dotknij ikony <, aby powrócić do ekranu odtwarzania.

*Uwaga!* Widok galerii nie jest dostępny w przypadku, gdy trzymasz kamerę w orientacji pionowej. Ponadto im więcej zawartości jest na karcie SD, tym dłużej będzie się ona ładować.

# Odtwarzanie materiałów

USUWANIE WIELU PLIKÓW

- 1. Dotknij ikony
- 2. Dotknij wszystkich plików, które chcesz usunąć. Ponownie dotknij pliku, jeśli chcesz go odznaczyć.
- 3. Dotknij opcji (\* ), aby usunąć wybrane pliki.

PRZEGLĄDANIE FILMÓW I ZDJĘĆ NA URZĄDZENIU PRZENOŚNYM

- 1. Połącz kamerę z aplikacją GoPro Quik. Szczegółowe informacje można znaleźć w części *[Łączenie się z aplikacją GoPro Quik](#page-49-0)  [\(strona 98\)](#page-49-0)*.
- 2. Za pomocą elementów sterujących aplikacji można odtwarzać, edytować i udostępniać filmy i zdjęcia.

#### WYŚWIETLANIE FILMÓW I ZDJĘĆ NA KOMPUTERZE

Aby wyświetlić multimedia na komputerze, należy najpierw zapisać pliki na komputerze. Więcej informacji można znaleźć w części *Przenoszenie plików multimedialnych (strona 100).*

**PORADA!** Skorzystaj z aplikacji GoPro Quik, aby zrobić zdjęcia z filmów, utworzyć krótkie klipy wideo z nagrań pełnej długości, zapisać materiały na telefonie i wiele więcej.

# <span id="page-49-0"></span>Łączenie się z aplikacią GoPro Quik

#### ŁĄCZENIE SIĘ Z APLIKACJĄ GOPRO QUIK

Za pomoca aplikacji GoPro Quik można sterować kamera GoPro, udostępniać filmy i zdjęcia w podróży i automatyczne przekształcać nagrania w niezwykłe relacje — wspaniałe filmy zsynchronizowane z efektami i muzyką.

#### Łączenie po raz pierwszy

- 1. Pobierz aplikację GoPro Quik ze sklepu Apple App Store lub Google Play.
- 2. Postępuj zgodnie z instrukcjami wyświetlanymi na ekranie aplikacji, aby połączyć się z kamerą.

*Uwaga dla systemu iOS:* gdy pojawi się monit, zezwól na powiadomienia z aplikacji GoPro Quik, aby otrzymywać informacje, kiedy Twoje filmy będą gotowe. Więcej informacji można znaleźć w części *[Tworzenie relacji filmowej \(strona 100\)](#page-50-0)*.

#### Po pierwszym podłączeniu

Po pierwszym podłączeniu można rozpocząć połączenie za pomocą menu Connections (Połączenia) kamery.

- 1. Jeśli połączenie bezprzewodowe kamery nie jest jeszcze włączone, przeciągnij w dół na tylnym ekranie, aby uzyskać dostęp do konsoli.
- 2. Przesuń w lewo i dotknij kolejno Preferences (Preferencje) > Connections (Połączenia) > Connect Device (Połącz urządzenie).
- 3. Postępuj zgodnie z instrukcjami wyświetlanymi na ekranie w aplikacji GoPro Quik, aby się połączyć.

# Łaczenie się z aplikacją GoPro Quik

#### USTAWIANIE PRĘDKOŚCI POŁĄCZENIA

Kamera GoPro jest ustawiona na używanie pasma sieci Wi-Fi 5 GHz (najszybsze dostępne) podczas łączenia się z innymi urządzeniami przenośnymi.

Zmień pasmo sieci Wi-Fi na 2,4 GHz, jeśli urządzenie lub region nie obsługuje częstotliwości 5 GHz.

- 1. Przesuń w dół po tylnym ekranie, aby uzyskać dostęp do konsoli.
- 2. Przesuń w lewo, a następnie dotknij opcji Connections (Połączenia) > Wi-Fi Band (Pasmo Wi-Fi).

# Przenoszenie plików multimedialnych

#### <span id="page-50-0"></span>TWORZENIE RELACJI FILMOWEJ

Kamerę GoPro można skonfigurować tak, by automatycznie wysyłała filmy i zdjęcia do telefonu. Aplikacja GoPro Quik będzie używać ich do tworzenia relacji filmowych — w pełni edytowanych filmów z muzyką i efektami.

- 1. Połącz kamerę z aplikacją GoPro Quik. Szczegółowe informacje można znaleźć w części *[Łączenie się z aplikacją GoPro Quik](#page-49-0)  [\(strona 98\)](#page-49-0)*.
- 2. Przesuń w dół na ekranie głównym aplikacji. Zdjęcia z ostatniej sesji zostaną skopiowane do telefonu i przekształcone we w pełni edytowane filmy.
- 3. Dotknij filmu, aby go wyświetlić.
- 4. Wprowadź dowolne zmiany.
- 5. Zapisz film lub udostępnij go znajomym, rodzinie i fanom.

#### Wyszukiwanie najlepszych ujęć

Upewnij się, że najlepsze ujęcia zostały oznaczone tagami HiLight. Aplikacja GoPro Quik szuka tagów podczas tworzenia filmów. Pozwala to mieć pewność, że w zarejestrowanym materiale znajdą się ulubione momenty.

Kamera GoPro wie również, kiedy zwracasz twarz w stronę kamery, uśmiechasz się itd. Automatycznie oznacza zdjęcia danymi, by aplikacja mogła je wybrać do filmów.

Więcej informacji można znaleźć w części *Dodawanie tagów najlepszego ujęcia HiLight (strona 50)*.

# Przenoszenie plików multimedialnych

PRZEWODOWE PRZESYŁANIE ZDJĘĆ I FILMÓW NA TELEFON Połączenie przewodowe to szybszy i bardziej niezawodny sposób na przesyłanie zdjęć i filmów z kamery GoPro na telefon.

- 1. Użyj odpowiedniego przewodu/adaptera (nie znajduje się w zestawie), aby podłączyć kamerę GoPro do telefonem.
- 2. Uruchom aplikację GoPro Quik w telefonie i postępuj zgodnie z instrukcjami wyświetlanymi na ekranie.

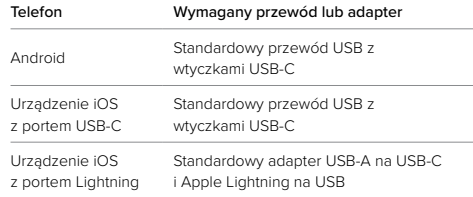

#### PRZENOSZENIE DANYCH NA KOMPUTER

Możesz kopiować pliki z karty SD do komputera, aby je odtwarzać i edytować.

- 1. Wyjmij kartę SD z kamery.
- 2. Włóż kartę do czytnika lub adaptera kart SD.
- 3. Podłącz czytnik kart do portu USB komputera lub włóż adapter do gniazda kart SD.
- 4. Skopiuj pliki do komputera.

# Przenoszenie plików multimedialnych

#### AUTOMATYCZNE PRZESYŁANIE DO CHMURY

Subskrypcja GoPro umożliwia automatyczne przesyłanie multimediów do chmury, gdzie można je przeglądać, edytować i udostępniać z dowolnego urządzenia.

- 1. Kup subskrypcję GoPro na stronie [gopro.com/subscribe](http://gopro.com/subscribe) lub w aplikacji GoPro Quik.
- 2. Połącz kamerę z aplikacją GoPro Quik. Szczegółowe informacje można znaleźć w części *[Łączenie się z aplikacją GoPro Quik](#page-49-0)  [\(strona 98\)](#page-49-0)*.
- 3. Dotknij przycisku  $\bigotimes$  na ekranie wyboru kamery.
- 4. Podłącz kamerę do gniazda zasilania. Przesyłanie rozpocznie się automatycznie.

Po pierwszym skonfigurowaniu kamera nie będzie musiała łączyć się z aplikacją, aby automatycznie rozpocząć przesyłanie.

*Uwaga!* Oryginalne pliki pozostaną w kamerze nawet po skopiowaniu ich do chmury.

#### PRZEŁĄCZANIE SIĘ NA RĘCZNE PRZESYŁANIE MATERIAŁÓW DO CHMURY

Możesz także w dowolnym momencie ręcznie przesłać materiały do chmury. (Kamera GoPro musi być podłączona do źródła zasilania a funkcja automatycznego przesyłania musi być wyłączona).

- 1. Podłącz kamerę do gniazda zasilania.
- 2. Przeciągnij w dół, aby uzyskać dostęp do konsoli.
- 3. Dotknij opcji Preferences (Preferencje) > Auto Upload (Automatyczne przesyłanie) > Manual Upload (Prześlij ręcznie).

# Przenoszenie plików multimedialnych

#### UZYSKIWANIE DOSTĘPU DO MATERIAŁÓW W CHMURZE

- 1. Otwórz aplikację GoPro Quik na swoim urządzeniu.
- 2. Dotknij ikony in i wybierz chmurę, aby wyświetlić, edytować i udostępniać zawartość.

**PORADA!** Wykorzystaj materiały przechowywane w chmurze do tworzenia relacji filmowych w aplikacji GoPro Quik. Aby to zrobić, podczas tworzenia nowej relacji wybierz opcję Cloud Media (Materiały z chmury).

#### AUTOMATYCZNE CZYSZCZENIE

Kamerę można skonfigurować tak, aby automatycznie usuwała wszystkie multimedia ze swojej karty SD po ich bezpiecznym przesłaniu do chmury. Dzięki temu przy następnym użyciu kamery GoPro na karcie SD będzie miejsce na nowe zdjęcia i filmy.

Funkcja automatycznego przesyłania rozpoznaje również nowe zdjęcia i filmy znajdujące się na karcie SD przy następnym podłączeniu kamery w celu utworzenia kopii zapasowej w chmurze. Tylko nowe pliki zostaną zapisane w chmurze i usunięte z karty SD.

- 1. Przesuń w dół po tylnym ekranie, aby uzyskać dostęp do konsoli.
- 2. Dotknij opcji Preferences (Preferencje) > Auto Upload (Automatyczne przesyłanie) > Auto Clear (Automatyczne czyszczenie).

*Uwaga!* Jeśli opcja automatycznego czyszczenia nie została włączona w preferencjach, kamera GoPro zapyta, czy chcesz usunąć multimedia z karty SD po zakończeniu przesyłania do chmury.

# Przenoszenie plików multimedialnych

#### WYŁĄCZANIE AUTOMATYCZNEGO PRZESYŁANIA

Możesz skonfigurować kamerę tak, aby nie przesyłała plików za każdym razem, gdy będzie podłączona do gniazdka elektrycznego i całkowicie naładowana.

- 1. Przesuń w dół po tylnym ekranie, aby uzyskać dostęp do konsoli.
- 2. Przesuń w lewo i dotknij kolejno Connections (Połączenia) > GoPro Subscription (Subskrypcja GoPro) > Auto Upload (Przesyłanie automatyczne).
- 3. Dotknij opcji Off (Wył.).

#### ŁĄCZENIE SIĘ Z INNĄ SIECIĄ BEZPRZEWODOWĄ

- 1. Połącz kamerę z aplikacją GoPro Quik. Szczegółowe informacje można znaleźć w części *[Łączenie się z aplikacją GoPro Quik](#page-49-0)  [\(strona 98\)](#page-49-0)*.
- 2. Po nawiązaniu połączenia dotknij opcji Manage Auto Upload (Zarządzaj ustawieniami automatycznego przesyłania).
- 3. Dotknij opcji Wi-Fi Networks (Sieci Wi-Fi) w aplikacji.
- 4. Wybierz sieć Wi-Fi.
- 5. Wpisz hasło Wi-Fi.
- 6. Dotknij opcji Connect (Połącz).

#### ZMIANA PREFERENCJI SUBSKRYPCJI GOPRO

Zarządzaj preferencjami automatycznego przesyłania, konfiguruj sieci bezprzewodowe i nie tylko.

- 1. Przesuń w dół po tylnym ekranie, aby uzyskać dostęp do konsoli.
- 2. Przesuń w lewo i dotknij opcji Connections (Połączenia) > GoPro Subscription (Subskrypcja GoPro).

*Uwaga!* Subskrypcja GoPro będzie dostępna w sekcji Preferences (Preferencje) po zalogowaniu.

# Ustawianie preferencji

#### KORZYSTANIE Z KONSOLI

Gdy kamera znajduje się w orientacji poziomej, przesuń palcem w dół po tylnym ekranie, aby uzyskać dostęp do konsoli.

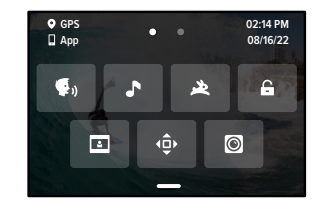

#### FUNKCJE KONSOLI

Konsola pozwala szybko włączyć i wyłączyć następujące ustawienia:

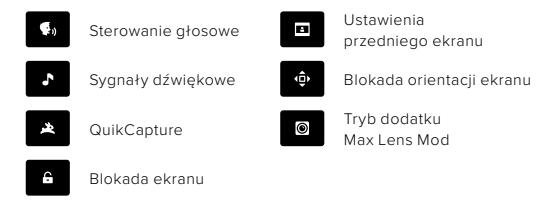

# Ustawianie preferencji

Przesuń palcem w dół po tylnym ekranie, aby uzyskać dostęp do konsoli, a następnie przesuń palcem w lewo, aby przejść do preferencji kamery.

# $(1)$

WIRELESS CONNECTIONS (POŁĄCZENIA BEZPRZEWODOWE) Możesz połączyć kamerę GoPro z aplikacją GoPro Quik, wybrać pasmo Wi-Fi itd.

Wireless Connections (Połączenia bezprzewodowe) Włączaj i wyłączaj połączenia bezprzewodowe kamery.

Connect Device (Połącz urządzenie) Wybierz, aby połączyć się z aplikacją GoPro Quik lub z pilotem.

Więcej informacji można znaleźć w części *[Łączenie się z aplikacją](#page-49-0)  [GoPro Quik \(strona 98\)](#page-49-0)*.

Camera Info (Informacje o kamerze) Sprawdź nazwę i hasło kamery.

Wi-Fi Band (Pasmo Wi-Fi) Wybierz 5 lub 2,4 GHz jako prędkość połączenia. Wybacz opcję 5 GHz tylko, jeśli Twój telefon i region go obsługują.

Więcej informacji można znaleźć w części *Ustawianie prędkości połączenia (strona 99)*.

#### Reset Connections (Zresetuj połączenia)

Pozwala zresetować wszystkie połączenia z urządzeniami i zresetować hasło kamery. Po wykonaniu tej czynności konieczne będzie ponowne podłączenie każdego urządzenia.

# Ustawianie preferencji

# 壺

GENERAL (OGÓLNE) W sekcji General settings (Ustawienia ogólne) można znaleźć następujące pozycje:

#### Beep Volume (Głośność sygnału dźwiękowego)

Możliwe wybory: High (Wysoka), Med (Średnia; domyślna), Low (Niska) lub Mute (Wyciszony). Ustawioną tutaj głośność można włączyć lub wyłączyć za pomocą konsoli.

#### QuikCapture

Funkcja QuikCapture jest domyślnie włączona. Możesz wyłączyć ją tutaj. Można ją również włączać i wyłączać za pomocą konsoli.

#### Default Preset (Domyślny profil ustawień)

Ustaw profil ustawień, w którym kamera GoPro ma nagrywać po włączeniu jej za pomocą przycisku trybu . To ustawienie nie wpływa na działanie funkcji QuikCapture.

#### Auto Power Off (Automatyczne wyłączanie zasilania)

Wybierz 5 min, 15 min (domyślnie), 30 min lub Never (Nigdy).

#### LEDs (Diody LED)

Służy do ustawiania, które wskaźniki stanu będą migały. Wybierz spośród: All On (Wszystkie włączone; domyślne), All Off (Wszystkie wyłączone) lub Front Off Only (Tylko przednia wyłączona).

#### <span id="page-54-0"></span>Anti-Flicker (Zapobieganie migotaniu)

Wybierz wykorzystywaną lokalnie liczbę klatek na sekundę do nagrywania i odtwarzania materiałów na telewizorze. Ustaw 60 Hz (NTSC) dla Ameryki Północnej. Wypróbuj 50 Hz (PAL), jeśli znajdujesz się poza terenem Ameryki Północnej. Właściwy format dla danego regionu pomoże zapobiec migotaniu na ekranie telewizora / telewizora HDTV podczas odtwarzania filmu, który został zarejestrowany w pomieszczeniach.

#### Time and Date (Data i godzina)

Użyj tej opcji do ręcznego dostosowania daty i godziny. Data i godzina są automatycznie aktualizowane po połączeniu kamery z aplikacją GoPro.

#### Date Format (Format daty)

Jest ustawiany automatycznie w oparciu o język wybrany przez użytkownika. Można go także zmienić ręcznie.

Time Zone (Strefa czasowa) Ustaw strefę czasową kamery.

#### Daylight Savings Time (Czas letni)

Włącz czas letni, jeśli znajdujesz się w regionie, w którym obecnie obowiązuje czas letni. Zegar kamery przestawi się o godzinę do przodu. Po zakończeniu okresu obowiązywania czasu letniego wyłącz czas letni, aby powrócić do czasu standardowego.

# Ustawianie preferencji

# $\mathbf{G}_0$

VOICE CONTROL (STEROWANIE GŁOSOWE) Wybierz język sterowania głosowego i zobacz pełną listę poleceń.

#### Voice Control (Sterowanie głosowe)

Włącz lub wyłącz sterowanie głosowe. Można ją również włączać i wyłączać za pomocą konsoli.

Language (Język) Wybierz język sterowania głosowego.

Commands (Polecenia) Zapoznaj się z pełną listą poleceń głosowych.

Więcej informacji można znaleźć w części *Sterowanie kamerą GoPro za pomocą głosu (strona 90).*

# Ustawianie preferencji

#### DISPLAYS (EKRANY)

Ustaw wygaszacz ekranu oraz dostosuj orientację i jasność ekranu.

#### Orientation (Orientacja)

Dzięki tej funkcji ekran pozostanie w prawidłowej pozycji podczas obracania kamery.

Więcej informacji można znaleźć w części *[Ustawianie orientacji ekranu](#page-25-0)  [\(strona 51\)](#page-25-0)*.

## Screen Saver Rear (Wygaszacz tylnego ekranu)

Ustaw opóźnienie wygaszacza tylnego ekranu na 1, 2 (domyślnie), 3 lub 5 min. Możesz wybrać opcję "Never" (Nigdy), aby nie zostawiać włączonego ekranu.

*Uwaga!* Przyciski kamery i sterowanie głosowe działają nawet po wyłączeniu ekranu.

### Screen Saver Front (Wygaszacz przedniego ekranu)

Ustaw opóźnienie wygaszacza przedniego ekranu kamery na 1, 2, 3 lub 5 min. Można również wybrać opcję Never (Nigdy) lub Match Rear (Dopasuj do ekranu tylnego) (ustawienie domyślne), aby zsynchronizować wygaszanie ekranu przedniego z tylnym.

#### Brightness (Jasność)

Użyj suwaka, aby dostosować jasność ekranu.

# Ustawianie preferencji

# ⋒

#### LANGUAGE (JĘZYK)

Włącz GPS, wybierz język i zapoznaj się ze wszystkimi informacjami dotyczącymi przepisów związanych z kamerą.

#### GPS

Włącz GPS, aby śledzić prędkość, dystans itd. Aby pokazać szybkość, odległość i wysokość w filmach, możesz dodać nakładki z danymi w aplikacji GoPro Quik. Więcej informacji na temat zgodności urządzeń przenośnych można znaleźć na stronie [gopro.com/telemetry.](http://gopro.com/telemetry)

#### Language (Język)

Wybierz język informacji wyświetlanych na ekranie.

# $\Theta_{\square}$

#### MODS (DODATKI)

Skorzystaj z tych ustawień, gdy używasz dodatków do kamery HERO11 Black.

#### Max Lens Mod

Dodaje opcje sterowania dodatkiem Max Lens Mod do konsoli kamery.

#### Media Mod

Wybierz typ mikrofonu zewnętrznego, który łączy się z dodatkiem Media Mod.

# Ustawianie preferencji

# ℯ

#### ABOUT (INFORMACJE O URZĄDZENIU)

Zaktualizuj oprogramowanie kamery GoPro oraz znajdź nazwę kamery, numer seryjny i informacje o stanie akumulatora oraz wersji oprogramowania.

#### GoPro Updates (Aktualizacje kamery GoPro)

Zaktualizuj oprogramowanie kamery do najnowszej wersji, aby zapewnić sobie najnowsze funkcje i poprawę wydajności.

#### Camera Info (Informacje o kamerze)

Sprawdź nazwę i numer seryjny kamery oraz wersję jej oprogramowania.

#### Battery Info (Informacje o akumulatorze)

Tutaj możesz sprawdzić stan swojego akumulatora. Należy pamiętać, aby korzystać z akumulatora GoPro Enduro. Używanie starszego akumulatora GoPro lub akumulatora innej firmy może znacznie ograniczyć wydajność kamery.

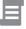

REGULATORY (INFORMACJE PRAWNE) Zobacz certyfikaty kamery GoPro.

# Ustawianie preferencji

# G

RESET Sformatuj kartę SD lub zresetuj ustawienia kamery.

#### Format SD Card (Formatuj kartę SD)

Sformatuj swoją kartę SD. Formatowanie oznacza skasowanie wszystkich plików multimedialnych, dlatego należy pamiętać o ich wcześniejszym zapisaniu.

#### Reset Presets (Resetowanie profili ustawień)

Przywróć fabrycznie zainstalowane profile ustawień i usuń wszystkie profile niestandardowe.

#### Reset Camera Tips (Zresetuj wskazówki kamery)

Zobacz wszystkie wskazówki dotyczące kamery od samego początku.

#### Factory Reset (Reset fabryczny)

Przywróć wszystkie ustawienia kamery i usuń wszystkie połączenia.

# Ważne komunikaty Ważne komunikaty

Problemy występują rzadko. Niemniej jednak kamera GoPro zasygnalizuje, jeśli do nich dojdzie. Oto niektóre z wiadomości, które mogą zostać wyświetlone.

#### CAMERA IS TOO HOT (ZBYT WYSOKA TEMPERATURA)

Ikona termometru pojawia się na ekranie stanu, gdy kamera za bardzo się nagrzeje i musi ostygnąć. Kamera została zaprojektowana w taki sposób, aby rozpoznawać sytuacje, w których jest narażona na przegrzanie, i w razie potrzeby wyłączy się. Wystarczy odłożyć kamerę do ostygnięcia przed próbą jej ponownego użycia.

*Uwaga!* Zakres temperatur otoczenia podczas pracy kamery HERO11 Black wynosi od około -10° C do około 35° C, a temperatura ładowania od około 0° C do około 35° C. Wysokie temperatury powodują, że kamera zużywa więcej mocy i szybciej rozładowuje akumulator.

**PORADA!** Robienie zdjęć w wysokiej rozdzielczości i częstotliwości wyświetlania klatek może spowodować szybsze nagrzewanie się kamery, szczególnie w gorącym środowisku. Spróbuj przełączyć się na niższą rozdzielczość i częstotliwość wyświetlania klatek, aby obniżyć ryzyko przegrzania się kamery GoPro.

#### SD CARD ERROR (BŁAD KARTY SD)

Kamera GoPro może wykryć różne problemy związane z kartą SD. Problemy mogą być spowodowane między innymi wyładowaniami elektrostatycznymi. W takim przypadku należy ponownie uruchomić kamerę. Urządzenie automatycznie spróbuje naprawić uszkodzone pliki i odzyskać pełną funkcjonalność.

REPAIRING YOUR FILE (NAPRAWA PLIKU)

Kamera GoPro automatycznie spróbuje naprawić uszkodzone pliki. Jeśli kamera utraci zasilanie podczas nagrywania lub jeśli wystąpi problem z zapisem pliku, pliki mogą zostać uszkodzone. Po zakończeniu naprawy na ekranie dotykowym pojawi się ikona naprawy pliku. Kamera poinformuje o zakończeniu pracy i czy udało się jej naprawić plik.

#### MEMORY CARD FULL (KARTA PAMIĘCI PEŁNA)

Kamera poinformuje o tym, kiedy karta SD będzie pełna. Aby kontynuować nagrywanie, należy przenieść lub usunąć niektóre pliki.

#### SD CARD RATING (OZNACZENIE KARTY SD)

Kamera wymaga karty SD klasy V30, UHS-3 lub wyższej, aby działać w najlepszy możliwy sposób. W przypadku korzystania z karty o klasie niższej niż V30/UHS-3 lub gdy karta z czasem ulegnie degradacji i nie będzie spełniać wymaganych standardów, pojawi się odpowiedni komunikat.

#### BATTERY LOW, POWERING OFF (NISKI POZIOM NAŁADOWANIA AKUMULATORA, WYŁACZANIE KAMERY)

Gdy poziom naładowania akumulatora spadnie poniżej 10%, na ekranie dotykowym pojawi się komunikat o niskim poziomie naładowania akumulatora. Jeśli w trakcie nagrywania filmu rozładuje się akumulator, kamera zatrzyma nagrywanie, zapisze film i wyłączy się.

<span id="page-58-0"></span>PONOWNE URUCHAMIANIE KAMERY GOPRO Jeśli kamera nie reaguje, naciśnij i przytrzymaj przycisk trybu  $\binom{6}{100}$  przez

10 sekund. Spowoduje to ponowne uruchomienie kamery. Nie będzie żadnych zmian w ustawieniach.

RESETOWANIE PROFILI USTAWIEŃ DO WARTOŚCI DOMYŚLNYCH Spowoduje to przywrócenie wszystkich profili ustawień kamery do wartości domyślnych.

- 1. Przesuń w dół po tylnym ekranie, aby uzyskać dostęp do konsoli.
- 2. Przesuń w lewo i dotknij kolejno opcji Preferences (Preferencje) > Reset (Resetuj) > Reset Presets (Zresetuj profile ustawień).

*Uwaga!* Przywrócenie fabrycznie zainstalowanych profili ustawień spowoduje usunięcie niestandardowych profili.

#### RESETOWANIE POŁACZEŃ

Ta opcja powoduje wyczyszczenie listy połączeń urządzenia i zresetowanie hasła kamery. Po zresetowaniu połączeń koniecznie będzie ponowne podłączenie wszystkich urządzeń.

- 1. Przesuń w dół po tylnym ekranie, aby uzyskać dostęp do konsoli.
- 2. Przesuń w lewo i dotknij kolejno opcji Connections (Połączenia) > Reset Connections (Resetuj połączenia).

#### RESETOWANIE WSKAZÓWEK KAMERY

Chcesz ponownie zobaczyć wskazówki kamery? Oto jak je zobaczyć raz jeszcze.

- 1. Przesuń w dół po tylnym ekranie, aby uzyskać dostęp do konsoli.
- 2. Przesuń w lewo i dotknij kolejno opcji Preferences (Preferencje) > Reset (Resetuj) > Reset Camera Tips (Zresetuj wskazówki kamery).

# Resetowanie kamery Resetowanie kamery

#### PRZYWRACANIE USTAWIEŃ FABRYCZNYCH

Spowoduje to przywrócenie wszystkich ustawień fabrycznych kamery, usunięcie wszystkich połączeń z urządzeniami i wyrejestrowanie kamery z subskrypcji GoPro. Jest to przydatne w sytuacji, gdy użytkownik pożycza komuś kamerę i chce całkowicie przywrócić ją do pierwotnego stanu.

- 1. Przesuń w dół po tylnym ekranie, aby uzyskać dostęp do konsoli.
- 2. Przesuń w lewo i dotknij kolejno opcji Preferences (Preferencje) > Reset (Resetuj) > Factory Reset (Reset fabryczny).

*Uwaga!* Przywrócenie ustawień fabrycznych nie spowoduje usunięcia zawartości karty SD ani nie będzie miało żadnego wpływu na oprogramowanie kamery.

# Mocowanie kamery GoPro

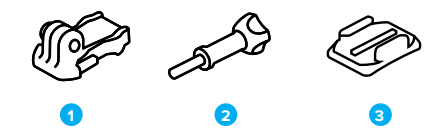

#### OSPRZĘT MONTAŻOWY

- 1. Klamra mocowania
- 2. Śruba skrzydełkowa
- 3. Mocowanie samoprzylepne do powierzchni zakrzywionych

# Mocowanie kamery GoPro

#### KORZYSTANIE ZE SŁUPKÓW MONTAŻOWYCH

W zależności od używanego zestawu możesz użyć klamry mocującej lub przymocować kamerę GoPro bezpośrednio do samego uchwytu.

Przejdź do sekcji *Korzystanie z mocowań samoprzylepnych (strona 121)*, aby uzyskać wskazówki dotyczące używania uchwytów samoprzylepnych.

- 1. Przesuń składane zaczepy w dół do pozycji montażowej.
- 2. Zablokuj składane zaczepy kamery do słupków montażowych na klamrze.
- 3. Przymocuj kamerę do klamry za pomocą śruby skrzydełkowej.

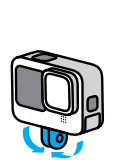

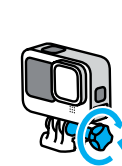

# Mocowanie kamery GoPro

- 4. Umieść klamrę mocowania w uchwycie.
	- a. Podnieś zatrzask klamry mocowania.
	- b. Wsuń klamrę do uchwytu (prawidłowe położenie zostanie potwierdzone kliknięciem).
	- c. Wciśnij zatrzask tak, aby trzymał się mocno w klamrze.

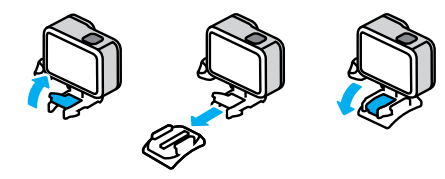

# Mocowanie kamery GoPro

#### KORZYSTANIE Z MOCOWAŃ SAMOPRZYLEPNYCH

W przypadku przyczepiania kamery za pomocą mocowań samoprzylepnych do kasków, pojazdów i sprzętu należy przestrzegać następujących wskazówek:

- Elementy mocujące należy zamontować na co najmniej 24 godziny przed ich użyciem.
- Uchwyty należy mocować wyłącznie do gładkich powierzchni. Nie będą one dobrze przylegać do porowatej powierzchni.
- Mocno dociśnij uchwyty. Upewnij się, że klej jest w pełnym kontakcie z powierzchnią.
- Używaj wyłącznie na czystej, suchej powierzchni. Wosk, olej, brud lub inne zanieczyszczenia osłabią wiązanie i mogą doprowadzić do utraty kamery.
- Mocowania należy przyklejać w suchym otoczeniu o temperaturze pokojowej. Nie będą one dobrze przylegały w chłodnym lub wilgotnym otoczeniu lub na zimnych czy wilgotnych podłożach.
- Zapoznaj się z lokalnymi przepisami i aktami prawnymi, aby się upewnić, że dozwolone jest umieszczanie kamery na ekwipunku (takim jak sprzęt myśliwski). Zawsze przestrzegaj przepisów ograniczających używanie elektroniki konsumenckiej lub kamer.

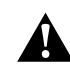

OSTRZEŻENIE! Aby uniknąć obrażeń ciała, nie stosuj wiązania linką zabezpieczającą w przypadku mocowania kamery do kasku. Nie należy mocować kamery bezpośrednio na nartach lub desce snowboardowej.

Więcej informacji na temat uchwytów można znaleźć w witrynie [gopro.com](http://gopro.com).

# Mocowanie kamery GoPro

OSTRZEŻENIE! Zawsze używaj kasku, który spełnia obowiązujące normy bezpieczeństwa, jeśli używasz uchwytu lub paska do kasku.

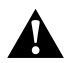

Wybierz kask odpowiedni do uprawianego sportu lub aktywności i upewnij się, że jest dobrze dopasowany i we właściwym rozmiarze. Upewnij się, czy kask jest w dobrym stanie, i zawsze przestrzegaj instrukcji producenta dotyczących bezpiecznego użytkowania.

Wymień kask, który został poważnie uderzony. Żaden kask nie zapewnia pełnej ochrony przed obrażeniami w razie wypadku. Zachowaj ostrożność.

KORZYSTANIE Z GOPRO W WODZIE LUB JEJ OTOCZENIU Kamera GoPro jest wodoszczelna do głębokości 10 m przy

zablokowanych drzwiczkach. Do nurkowania nie będzie potrzebna dodatkowa osłona.

Ekran dotykowy został zaprojektowany do pracy po zamoczeniu, ale może być konieczne jego oczyszczenie, jeśli ma problem z odczytem poleceń. Mimo że nie będzie działać pod wodą, możesz użyć przycisków kamery, aby po zanurzeniu poruszać się po menu.

Więcej informacji można znaleźć w części *Poruszanie się po menu przy użyciu przycisków (strona 29).*

**PORADA!** Użyj wiązania kamery i bojki (sprzedawanych oddzielnie), aby utrzymać kamerę na powierzchni w przypadku odłączenia się jej od uchwytu.

Aby uchwycić ekstremalne przygody na głębokości do 60 m, wybierz obudowę ochronną (HERO11 Black), która jest sprzedawana oddzielnie.

Aby uzyskać więcej informacji na temat uwięzi kamery, bojki Floaty i obudowy ochronnej, odwiedź stronę [gopro.com.](http://gopro.com)

# Zdejmowanie drzwiczek

Czasami może być konieczne zdjęcie drzwiczek kamery.

UWAGA! Drzwiczki należy zdejmować wyłącznie w suchym, niezapylonym otoczeniu. Przy otwartych drzwiczkach kamera nie jest wodoszczelna.

#### ZDEJMOWANIE DRZWICZEK

- 1. Odblokuj zatrzask i otwórz drzwiczki.
- 2. Gdy drzwiczki są ustawione poziomo, delikatnie pociągnii je na zewnątrz, aby je odczepić.

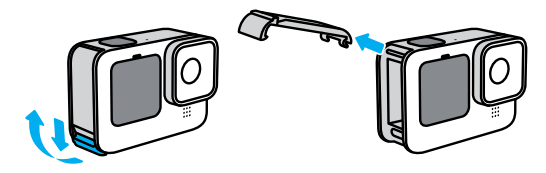

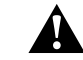

OSTRZEŻENIE! Unikaj używania kamery GoPro, gdy drzwiczki są odczepione. Może to spowodować wypadnięcie akumulatora.

# Zdejmowanie drzwiczek

PONOWNE WKŁADANIE DRZWICZEK

- 1. Ustaw drzwiczki równo z małym, srebrnym pręcikiem.
- 2. Dociśnij drzwiczki szczelnie do małego, srebrnego pręcika, aż zatrzasna się na swoim miejscu i zostaną bezpiecznie zamocowane.

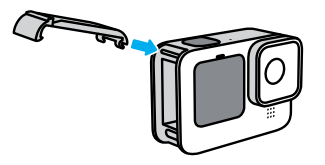

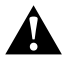

OSTRZEŻENIE! Drzwiczki kamery są wyjmowane. Po zamknięciu drzwiczki muszą być dokładnie zatrzaśnięte i uszczelnione.

# Konserwacja

Aby zadbać o najwyższą wydajność kamery, postępuj zgodnie z poniższymi wskazówkami:

- Kamera GoPro bez dodatkowej obudowy jest wodoodporna do głębokości 10 m. Zanim użyjesz kamery w wodzie, w zakurzonym lub piaszczystym miejscu, upewnij się, że drzwiczki są zamknięte.
- Przed zamknięciem bocznych drzwiczek upewnij się, że uszczelka jest czysta. W razie potrzeby oczyść uszczelkę.
- Przed otwarciem drzwiczek upewnij się, że kamera GoPro jest sucha i czysta. W razie potrzeby opłucz ją wodą z kranu i wytrzyj ściereczką.
- Jeśli brud lub piasek zagnieździ się wokół drzwiczek, zamocz kamerę w ciepłej wodzie z kranu na 15 minut, a następnie dokładnie wypłucz, aby usunąć zanieczyszczenia. Przed otwarciem drzwiczek upewnij się, że kamera jest sucha i czysta.
- Aby zapewnić sobie jak najlepszą jakość dźwięku, potrząśnij kamerą lub przedmuchaj mikrofon w celu usunięcia wody i zabrudzeń ze znajdujących się w nim otworków. Nie używaj sprężonego powietrza do przedmuchiwania otworów mikrofonu. Może to spowodować uszkodzenie wewnętrznych wodoodpornych membran.
- Po każdym użyciu kamery w słonej wodzie przepłucz ją czystą wodą i wysusz miękką ściereczką.
- Osłona obiektywu wykonana jest z niezwykle wytrzymałego, wzmocnionego szkła, ale mimo to może zostać porysowana lub pęknąć. Czyść ją miękką, niepozostawiającą kłaczków ściereczką.
- Jeśli zabrudzenia utkwiły między soczewką a pierścieniem mocującym, wypłucz je wodą lub wydmuchaj powietrzem. Nie wkładaj ciał obcych w szczeliny wokół soczewki.

# Informacje o akumulatorze

MAKSYMALIZACJA ŻYWOTNOŚCI AKUMULATORA Oto kilka rzeczy, które można zrobić, aby zmaksymalizować czas pracy akumulatora:

- Nagrywaj filmy przy niższych częstotliwościach wyświetlania klatek i rozdzielczościach.
- Korzystaj z wygaszacza i regulacji jasności ekranu.
- Wyłącz przedni ekran.
- Wyłącz GPS.
- Wyłącz połączenia bezprzewodowe.
- Użyj poniższych ustawień:
	- *[Korzystanie z funkcji QuikCapture \(strona 49\)](#page-24-0)*
	- *Automatyczne wyłączanie zasilania (strona 107)*

#### NAGRYWANIE, GDY KAMERA JEST PODŁĄCZONA DO ŹRÓDŁA ZASILANIA

Możesz korzystać z przewodu USB-C dołączonego do kamery, aby nagrywać filmy i robić zdjęcia w czasie, gdy kamera jest podłączona do ładowania przez USB, ładowarki GoPro Supercharger lub innego zewnętrznego źródła zasilania. Jest to idealne rozwiązanie do rejestrowania długich filmów i zdarzeń poklatkowych.

Podczas nagrywania należy uważać, aby nie dotknąć obszaru w pobliżu gniazda kart SD. Naruszenie karty SD może zakłócić lub zatrzymać nagrywanie. Kamera zasygnalizuje, jeśli do tego dojdzie. W wyniku takiego zakłócenia nie dojdzie do uszkodzenia lub utraty zawartości, ale może być konieczne ponowne uruchomienie kamery, aby kontynuować nagrywanie.

# Informacje o akumulatorze

Nawet jeśli kamera jest podłączona do ładowania, podczas nagrywania akumulator się nie ładuje. Rozpocznie ona ładowanie po zakończeniu nagrywania. Nie można nagrywać, gdy kamera jest podłączona do komputera.

*Uwaga!* Kamera nie jest wodoszczelna podczas ładowania, ponieważ otwarte są drzwiczki boczne.

**PORADA!** Skorzystaj z drzwiczek z otworem na USB (sprzedawane oddzielnie), aby zabezpieczyć kamerę przed niekorzystnymi warunkami pogodowymi i utrzymać akumulator na swoim miejscu w trakcie korzystania z zewnętrznego źródła zasilania.

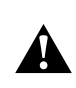

OSTRZEŻENIE! Użycie ładowarki ściennej lub przewodu zasilania producenta innego niż GoPro może spowodować uszkodzenie akumulatora kamery i doprowadzić do pożaru lub wycieku elektrolitu. Z wyjątkiem sprzedawanej oddzielnie ładowarki GoPro Supercharger należy używać wyłącznie ładowarek z następującym oznaczeniem: wyjście 5 V, 1 A. Jeśli nie znasz napięcia i natężenia ładowarki, użyj dołączonego przewodu USB-C do ładowania kamery z komputera.

#### PRZECHOWYWANIE I OBSŁUGA AKUMULATORA

Kamera GoPro zawiera wrażliwe elementy, w tym akumulator. Nie wystawiaj kamery na działanie bardzo niskich lub bardzo wysokich temperatur. Niska lub wysoka temperatura otoczenia może tymczasowo skrócić żywotność akumulatora lub spowodować nieprawidłowe działanie kamery przez pewien czas. Unikaj gwałtownych zmian temperatury lub wilgotności, ponieważ para wodna może skraplać się na powierzchni lub wewnątrz urządzenia.

# Informacje o akumulatorze

Nie susz kamery przy użyciu zewnętrznych źródeł ciepła, takich jak kuchenka mikrofalowa lub suszarka do włosów. Uszkodzenia akumulatora spowodowane kontaktem z płynami, które dostały się do wnętrza kamery, nie są objęte gwarancją.

Nie przechowuj akumulatora z metalowymi przedmiotami, takimi jak monety, klucze lub naszyjniki. Zetknięcie się styków akumulatora z metalowymi przedmiotami może być przyczyną pożaru.

Nie wprowadzaj niedozwolonych modyfikacji w kamerze. Takie działanie może zagrozić bezpieczeństwu, naruszać przepisy, pogorszyć wydajność, a także skutkować unieważnieniem gwarancji.

*Uwaga!* Akumulatory mają mniejszą pojemność w niskiej temperaturze. Jest to szczególnie zauważalne w przypadku starszych akumulatorów. Jeśli regularnie filmujesz w niskiej temperaturze, wymieniaj akumulatory co roku, aby zadbać o ich optymalną wydajność.

**PORADA!** Przed przechowywaniem kamery, w celu wydłużenia czasu pracy akumulatora, należy go w pełni naładować.

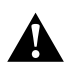

nie zgniataj, nie zginaj, nie odkształcaj, nie nakłuwaj, nie nadłamuj, nie wkładaj do kuchenki mikrofalowej, nie podgrzewaj nad otwartym ogniem ani nie maluj kamery ani akumulatora. Nie wkładaj ciał obcych do otworów w kamerze (takich jak port USB-C). Nie używaj kamery, jeśli jest uszkodzona (na przykład pęknięta, przebita lub uszkodzona przez wodę). Rozmontowanie lub przekłucie zintegrowanego akumulatora może skutkować wybuchem lub pożarem.

OSTRZEŻENIE! Nie upuszczaj, nie demontuj, nie otwieraj,

#### UTYLIZACJA AKUMULATORA

Większość akumulatorów litowo-jonowych została sklasyfikowana jako odpady niestanowiące zagrożenia i ich utylizacja jest bezpieczna w ramach zwykłego zagospodarowania odpadów miejskich. Na wielu obszarach wymagane jest oddawanie akumulatorów do recyklingu. Sprawdź przepisy lokalne, aby upewnić się, czy akumulatory wielokrotnego ładowania mogą być wyrzucane jako zwykłe odpady. Aby bezpiecznie zutylizować akumulatory litowo-jonowe, zabezpiecz styki przed kontaktem z innymi metalowymi przedmiotami (za pomocą opakowania, nakładki lub taśmy izolacyjnej), co zapobiegnie wybuchowi pożaru podczas transportu.

Akumulatory litowo-jonowe zawierają jednak surowce wtórne i są przyjmowane do recyklingu w ramach programu opracowanego przez organizację Rechargeable Battery Recycling Corporation (RBCR). Zachęcamy do odwiedzenia witryny call2recycle.org lub zatelefonowania pod numer 1-800-BATTERY (w Ameryce Północnej), aby dowiedzieć się, gdzie znajduje się najbliższy punkt przyjmowania urządzeń do recyklingu.

Nigdy nie należy wrzucać akumulatora do ognia, ponieważ może wybuchnąć.

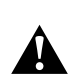

OSTRZEŻENIE! Z kamerą należy używać wyłącznie zapasowych akumulatorów, przewodów zasilania i akcesoriów lub urządzeń do ładowania akumulatorów pochodzących od firmy GoPro.

Używanie starszego akumulatora GoPro lub akumulatora innego producenta może znacznie ograniczyć wydajność kamery, unieważnić gwarancje i spowodować pożar, porażenie prądem lub inne ryzyko dla bezpieczeństwa.

# Rozwiązywanie problemów

#### KAMERA GOPRO NIE WŁĄCZA SIE

Upewnij się, że kamera GoPro jest naładowana. Przejdź do części *Montaż karty SD i akumulatora (strona 10)*. Jeśli ładowanie akumulatora nie pomaga, spróbuj ponownie uruchomić kamerę. Przejdź do części *[Ponowne uruchamianie kamery GoPro \(strona 116\)](#page-58-0)*.

GOPRO NIE REAGUJE NA NACIŚNIĘCIE PRZYCISKU Przejdź do części *[Ponowne uruchamianie kamery GoPro \(strona 116\)](#page-58-0)*.

#### ODTWARZANIE NA KOMPUTERZE JEST PRZERYWANE

Problemy z płynnym odtwarzaniem przeważnie nie są spowodowane przez sam plik. Jeśli film przeskakuje, przyczyną może być jeden z następujących problemów:

- Komputer nie obsługuje plików HEVC. Spróbuj pobrać bezpłatnie najnowszą wersję odtwarzacza GoPro Player dla urządzeń Mac lub urządzeń z systemem Windows dostępną na stronie [gopro.com/apps.](http://gopro.com/apps)
- Komputer nie spełnia minimalnych wymagań dotyczących oprogramowania do odtwarzania, z którego korzystasz.

NIE PAMIĘTAM NAZWY UŻYTKOWNIKA LUB HASŁA DO KAMERY Przesuń w dół po tylnym ekranie, aby uzyskać dostep do konsoli, a następnie przesuń w lewo i dotknij opcji Preferences (Preferencje) > Connections (Połączenia) > Camera Info (Informacje o kamerze).

# Rozwiązywanie problemów

NIE ZNAM WERSJI OPROGRAMOWANIA MOJEJ KAMERY Przesuń w dół, aby uzyskać dostęp do konsoli, a następnie przesuń w lewo i dotknij kolejno opcji Preferences (Preferencje) > About (Informacje) > Camera Info (Informacje o kamerze).

#### NIE MOGĘ ZNALEŹĆ NUMERU SERYJNEGO KAMERY

Numer seryjny jest wybity wewnątrz komory akumulatora kamery. Możesz też go znaleźć, przeciągając w dół na tylnym ekranie, aby uzyskać dostęp do konsoli, a następnie przesuwając w lewo i dotykając opcji Preferences (Preferencje) > About (Informacje) > Camera Info (Informacje o kamerze).

Więcej odpowiedzi na często zadawane pytania można znaleźć na stronie [gopro.com/help.](http://gopro.com/help)

## ROZDZIELCZOŚĆ FILMU (RES)

Rozdzielczość odnosi się do liczby poziomych linii w każdej klatce filmu. Obraz w rozdzielczości 1080p składa się z 1080 poziomych linii. Obraz o rozdzielczości 5,3K składa się z 5312 poziomych linii. Ponieważ większa liczba linii oznacza większą rozdzielczość, 5,3K zapewnia bardziej szczegółowy obraz niż 1080p.

#### Rozdzielczość filmu Opis

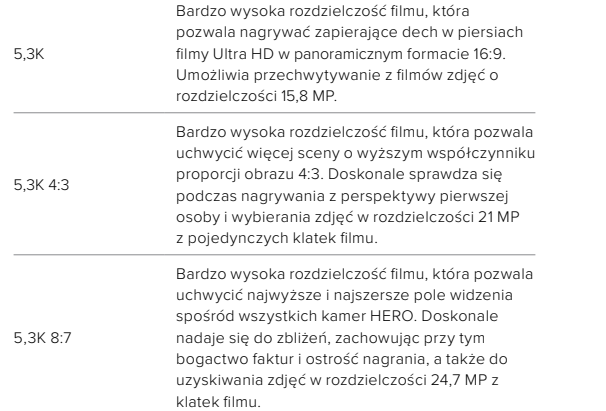

# Dane techniczne: Filmy

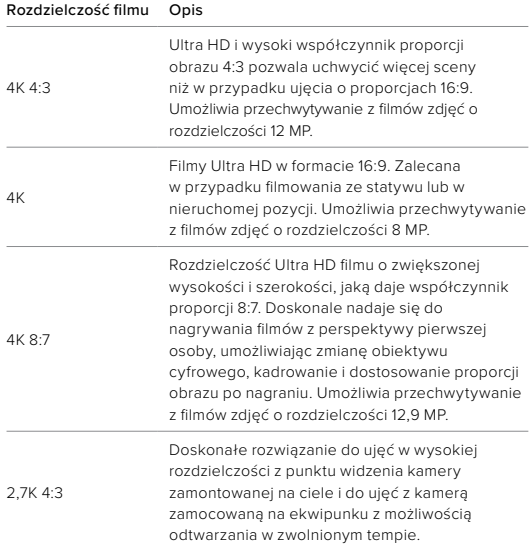

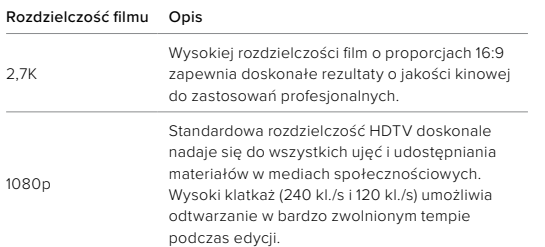

KLATKI NA SEKUNDĘ (KL./S)

Liczba klatek na sekundę oznacza liczbę klatek rejestrowanych w każdej sekundzie filmu. Wyższe częstotliwości wyświetlania klatek (60, 120 lub 240) są lepsze do rejestrowania szybkich ujęć. Wysokich częstotliwości wyświetlania klatek można również użyć do odtwarzania w zwolnionym tempie.

#### Zwolnione tempo i kl./s

Filmy o normalnej prędkości są zazwyczaj rejestrowane i odtwarzane z prędkością 30 klatek na sekundę. W rezultacie film nagrany z prędkością 60 klatek na sekundę może być odtwarzany w dwukrotnie zwolnionym tempie (1/2 prędkości). Filmy nagrane z prędkością 120 klatek na sekundę mogą być odtwarzane w czterokrotnie zwolnionym tempie (1/4 prędkości), a filmy nagrane z prędkością 240 klatek na sekundę mogą być odtwarzane w ośmiokrotnie zwolnionym tempie (1/8 prędkości).

Filmy nagrane z większą prędkością (liczbą klatek na sekundę) będą miały bardziej płynny ruch i większą ilość szczegółów podczas oglądania w zwolnionym tempie.

# Dane techniczne: Filmy

## Rozdzielczość i klatki na sekundę

Wyższe rozdzielczości filmu umożliwiają rejestrowanie większej ilości szczegółów i zapewniają większą wyrazistość obrazu, ale zwykle są dostępne przy mniejszej liczbie klatek na sekundę.

Niższe rozdzielczości filmu pozwalają uchwycić mniej szczegółów i zapewniają mniejszą wyrazistość, ale mogą być używane przy większej liczbie klatek na sekundę.

Przy wyborze rozdzielczości na ekranie RES | FPS, wszystkie dostępne prędkości klatek dla wybranej rozdzielczości są wyświetlane w kolorze białym. Niedostępne prędkości klatek są w kolorze szarym.

#### <span id="page-67-0"></span>PROPORCJE OBRAZU (FILM)

Proporcje obrazu odnoszą się do szerokości i wysokości obrazu. Kamera GoPro rejestruje filmy i zdjęcia w trzech proporcjach obrazu.

#### 8:7

Ten format dający niezwykle realistyczne wrażenia pozwala uzyskać najwyższe i najszersze pole widzenia w kamerze GoPro HERO i uchwycić więcej sceny w każdym ujęciu. To pozwala powiększyć i wyostrzyć wybrane fragmenty kadru, aby uchwycić w wysokiej rozdzielczości najlepszą część akcji przy dowolnym współczynniku proporcji, wycinając całą resztę, za pomocą aplikacji GoPro Quik lub innego oprogramowania do edycji filmów. Rozdzielczości 8:7 są wymienione w górnym wierszu na ekranie RES | FPS.

#### 4:3

Wysoki format 4:3 przechwytuje więcej sceny niż format panoramiczny 16:9. Świetnie nadaje się do selfie i ujęć z pierwszej osoby. Rozdzielczości 4:3 są wymienione w górnym rzędzie na ekranie RES | FPS.

## 16:9

Standardowy format używany do telewizorów HDTV i edycji. Format panoramiczny jest idealny do nagrywania niesamowitych ujęć filmowych. Rozdzielczości 16:9 są wymienione pod rozdzielczościami 4:3 na ekranie RES | FPS.

*Uwaga!* Po obu stronach ekranu pojawią się czarne pasy podczas odtwarzania na ekranie telewizora HDTV materiałów o współczynniku proporcji 4:3 i 8:7.

#### OBIEKTYWY CYFROWE (FILM)

Obiektywy cyfrowe pozwalają na wybór wielkości sceny, jaką rejestruje kamera. Różne obiektywy wpływają również na poziom powiększenia i efekt rybiego oka na danym ujęciu.

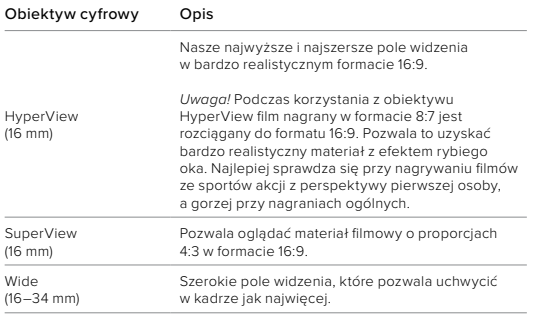

# Dane techniczne: Filmy

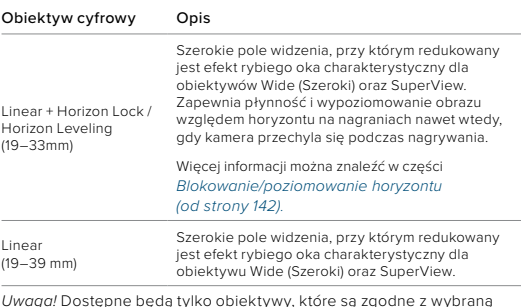

*Uwaga!* Dostępne będą tylko obiektywy, które są zgodne z wybraną rozdzielczością i liczbą klatek na sekundę.

**PORADA!** Użyj dodatku Max Lens Mod (sprzedawany oddzielnie), aby zwiększyć pole widzenia dzięki bardzo szerokiemu obiektywowi cyfrowemu o kącie 155° — najszerszemu w historii kamer z serii HERO.

## TRYB FILMU O NAJWYŻSZEJ JAKOŚCI

Poniżej znajduje się pełne zestawienie rozdzielczości filmu, częstotliwości wyświetlania klatek (kl./s), obiektywów cyfrowych i współczynników proporcji obrazu w trybie filmu o najwyższej jakości.

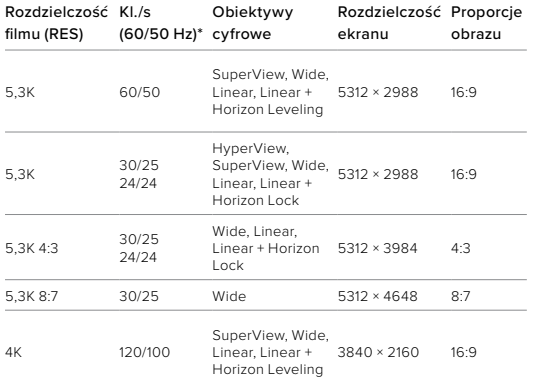

Wskazówki dotyczące wyboru odpowiednich ustawień można znaleźć w części *[Sugerowane ustawienia \(strona 35\)](#page-17-0)*.

*\* 60 Hz (NTSC) i 50 Hz (PAL) odnoszą się do formatu wideo, który zależy od regionu. Więcej informacji można znaleźć w części [Anti-Flicker](#page-54-0)  [\(Zapobieganie migotaniu\) \(strona 108\).](#page-54-0)*

# Dane techniczne: Filmy

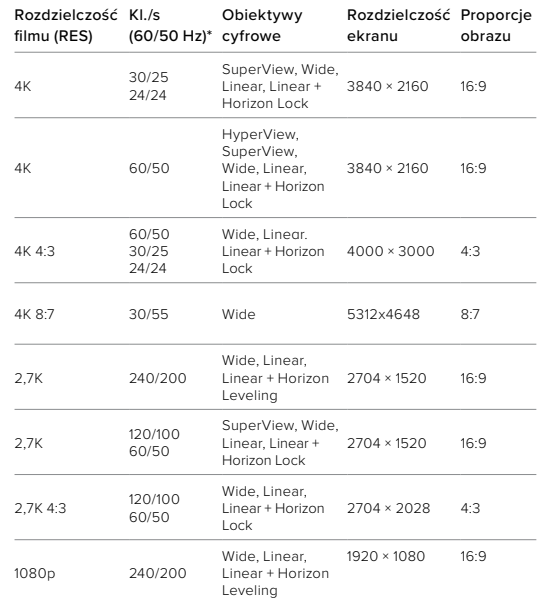

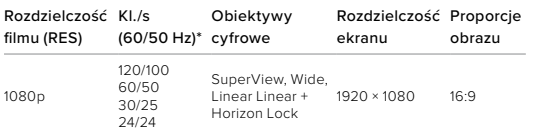

Wskazówki dotyczące wyboru odpowiednich ustawień można znaleźć w części *[Sugerowane ustawienia \(strona 35\)](#page-17-0)*.

*\* 60 Hz (NTSC) i 50 Hz (PAL) odnoszą się do formatu wideo, który zależy od regionu. Więcej informacji można znaleźć w części [Anti-Flicker](#page-54-0)  [\(Zapobieganie migotaniu\) \(strona 108\).](#page-54-0)*

## Dane techniczne: Filmy

## TRYB FILMU Z WYDŁUŻONĄ ŻYWOTNOŚCIĄ AKUMULATORA

W trybie dłuższej żywotności akumulatora wykorzystywane są następujące rozdzielczości i częstotliwości wyświetlania klatek, aby wydłużyć czas nagrywania ze średnią jakością filmu:

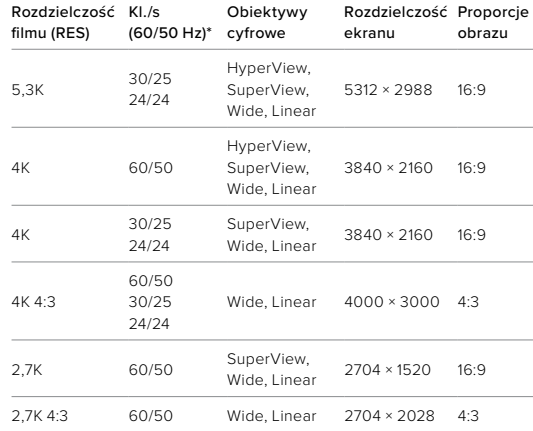

Wskazówki dotyczące wyboru odpowiednich ustawień można znaleźć w części *[Sugerowane ustawienia \(strona 35\)](#page-17-0)*.

*\* 60 Hz (NTSC) i 50 Hz (PAL) odnoszą się do formatu wideo, który zależy od regionu. Więcej informacji można znaleźć w części [Anti-Flicker](#page-54-0)  [\(Zapobieganie migotaniu\) \(strona 108\)](#page-54-0).*

#### Wysokie rozdzielczości / wysokie częstotliwości wyświetlania klatek

Nagrywanie w wysokiej rozdzielczości lub wysokiej częstotliwości wyświetlania klatek, gdy jest ciepło, może spowodować nagrzanie się kamery i zwiększyć zużycie energii.

Brak przepływu powietrza i połączenie z aplikacją GoPro Quik może spowodować, że kamera rozgrzeje się jeszcze bardziej, zużyje jeszcze więcej energii i skróci czas nagrywania.

Jeśli problem jest związany z wysoką temperaturą, spróbuj nagrywać krótsze filmy. Należy także ograniczyć korzystanie z funkcji, które pobierają dużo mocy, takich jak aplikacja GoPro Quik. Pilot (sprzedawany oddzielnie) może sterować działaniem GoPro przy mniejszym zużyciu energii.

Kamera poinformuje o konieczności wyłączenia i ochłodzenia.

Więcej informacji można znaleźć w części *Ważne komunikaty (strona 114)*.

#### <span id="page-71-0"></span>BLOKOWANIE/POZIOMOWANIE HORYZONTU

Kamera GoPro pozwala nadać filmom profesjonalny wygląd ze stabilną, poziomą linią horyzontu. W zależności od rozdzielczości i częstotliwości wyświetlania klatek kamera nagrywa z funkcją blokowania horyzontu lub poziomowania horyzontu.

**PORADA!** Połaczenie funkcji Horizon Control (Kontrola horyzontu) z funkcją HyperSmooth zapewnia doskonałą stabilizację obrazu filmu.

# Dane techniczne: Filmy

#### Horizon Lock (Blokowanie horyzontu)

Funkcja blokowania horyzontu sprawia, że materiał jest stabilny i zablokowany (w osi poziomej lub pionowej), nawet jeśli podczas nagrywania kamera obraca się o 360°. Jest dostępna podczas nagrywania materiału o proporcjach 16:9 i 4:3 przy większości częstotliwości wyświetlania klatek w każdej rozdzielczości.

#### Horizon Leveling (Poziomowanie horyzontu)

Funkcja poziomowania horyzontu zapewnia płynne i poziome nagranie, nawet jeśli kamera zostanie odwrócona do góry nogami podczas nagrywania. Jest dostępna podczas nagrywania materiału w formacie 16:9 z najwyższą częstotliwością wyświetlania klatek w każdej rozdzielczości (5,3K60, 4K120, 2,7K240 i 1080p240).

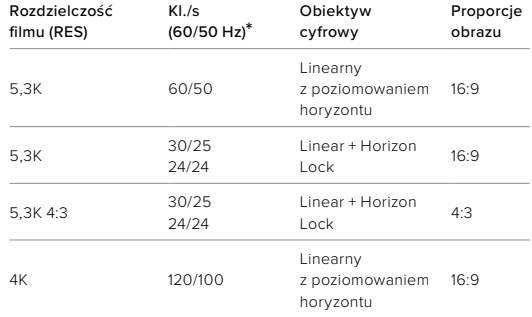
# Dane techniczne: Filmy

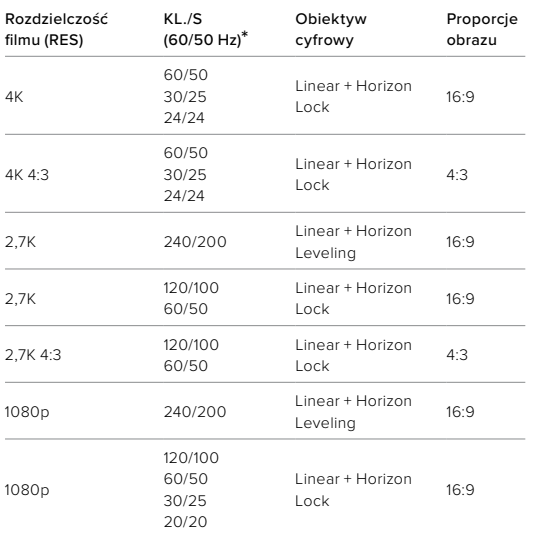

*Uwaga!* Funkcja Horizon Control (Kontrola horyzontu) nie jest dostępna podczas nagrywania filmów w proporcjach 8:7.

*\* 60 Hz (NTSC) i 50 Hz (PAL) odnoszą się do formatu wideo, który zależy od regionu. Więcej informacji można znaleźć w części [Anti-Flicker](#page-54-0)  [\(Zapobieganie migotaniu\) \(strona 108\).](#page-54-0)*

### Dane techniczne: Filmy

#### STABILIZACJA OBRAZU HYPERSMOOTH

Stabilizacja obrazu HyperSmooth niweluje drgania kamery, umożliwiając nagrywanie niezwykle płynnego materiału filmowego. Przycina filmy podczas nagrywania, co pozwala buforować nagrania. Dzięki temu rozwiązanie to idealnie sprawdzi się m.in. podczas jazdy na rowerze, na łyżwach, na nartach oraz do ujęć z ręki. GoPro ma cztery ustawienia stabilizacji HyperSmooth:

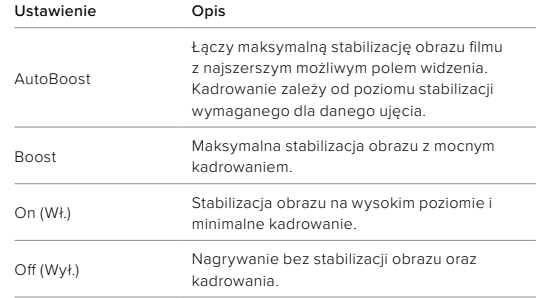

Można poprawić nagranie jeszcze bardziej, korzystając z funkcji powiększania dotykiem, aby przyciąć kadr przed rozpoczęciem nagrywania. Zapewni to kamerze jeszcze większy bufor podczas stabilizacji obrazu. Blokowanie horyzontu poprawia również stabilizację.

**PORADA!** Dodatek Max Lens Mod (sprzedawany oddzielnie) pozwala maksymalnie wykorzystać możliwości GoPro i uzyskać maksymalną stabilizację obrazu do 2,7K.

## Dane techniczne: Filmy

### INTERWAŁY ZAPĘTLENIA

Kamerę GoPro można ustawić, aby nagrywała 5- (domyślnie), 20-, 60 lub 120-minutowe filmy w petli. Można również ustawić na wartość "Max" (Maksimum). W tym przypadku kamera nagrywa aż do całkowitego zapełnienia karty SD przed powrotem do nagrywania filmu od początku.

# Dane techniczne: Zdjęcia

### PROPORCJE OBRAZU (ZDJĘCIE)

Proporcje obrazu odnoszą się do szerokości i wysokości obrazu. Kamera GoPro robi zdjęcia o rozdzielczości 27 MP przy proporcjach obrazu 8:7. Ten bardzo realistyczny format pozwala uchwycić najwyższe i najszersze pole widzenia spośród wszystkich kamer GoPro HERO. Dodatkowa wysokość sprawia, że świetnie się sprawdza przy wysokich, pionowych ujęciach 9:16 i innych rozmiarach do udostępniania w mediach społecznościowych.

### Edycja zdjęć w aplikacji GoPro Quik

Obraz o proporcjach 8:7 w połączeniu z rozdzielczością 27 MP daje bardzo duże pole do popisu. Aplikacja GoPro Quik zawiera wiele narzędzi ułatwiających edycję.

- Kadruj i powiększaj wybrane fragmenty zdjęć bez utraty szczegółów ujęcia.
- Przełączaj efekty obiektywów cyfrowych, aby dostosować pole widzenia swoich zdjęć.
- Zmieniaj proporcje swoich zdjęć.

# Dane techniczne: Zdjęcia

#### SUPERFOTO

SuperFoto automatycznie analizuje scenę i inteligentnie stosuje najlepsze przetwarzanie obrazu dla ujęcia.

W zależności od oświetlenia, ruchu w kadrze i innych warunków funkcja SuperFoto wybierze jedną z trzech opcji:

### High Dynamic Range (HDR)

Nasz udoskonalony tryb HDR pozwala na połączenie wielu zdjęć w jedno ujęcie, uwydatniając szczegóły w scenach, które łączą jasne światło i cienie.

### Wieloklatkowa redukcja szumu

Automatycznie łączy wiele ujęć w jedno zdjęcie z mniejszą ilością zakłóceń cyfrowych (szumów).

#### Standardowe zdiecie

Zawiera lokalne mapowanie tonów, które udoskonala zdjęcia poprzez poprawę jakości szczegółów i kontrastu tam, gdzie to potrzebne.

Funkcja SuperFoto działa tylko w przypadku pojedynczych zdjęć. Ze względu na dodatkowy czas potrzebny do zastosowania przetwarzania obrazu przetworzenie i zapisanie każdego ujęcia może potrwać trochę dłużej.

*Uwaga!* Tryb SuperFoto nie działa w przypadku zdjęć w formacie RAW lub Protune i korzystania z funkcji Exposure Control (Kontrola ekspozycji).

# Dane techniczne: Zdjęcia

### Wyłączanie funkcji SuperFoto

Funkcia SuperFoto jest domyślnie włączona. Tutaj dowiesz się, jak ją wyłączyć.

- 1. Na ekranie ustawień zdjęcia dotknij opcji Output (Wyjście).
- 2. Przełącz na opcję Standard, HDR lub RAW.

#### HDR

High Dynamic Range (HDR) to jedna z technik przetwarzania obrazu, którą funkcja SuperFoto wykorzystuje w celu poprawy jakości ujęcia. Łączy wiele zdjęć w jedno zdjęcie, pozwalając osiągnąć lepsze wyniki niż kiedykolwiek wcześniej. Wybierz to ustawienie, jeśli chcesz korzystać z trybu HDR za każdym razem, gdy robisz zdjęcie.

- 1. Na ekranie ustawień zdjęcia dotknij opcji Output (Wyjście).
- 2. Wybierz opcję HDR.

Funkcja HDR może być używana tylko w przypadku pojedynczych zdjęć. Aby uzyskać najlepsze rezultaty, używaj jej w przypadku zdjęć o dużym kontraście z minimalnym ruchem.

*Uwaga!* HDR nie działa w przypadku formatu RAW i korzystania z funkcji Exposure Control (Kontrola ekspozycji).

# Dane techniczne: Zdjęcia

SZYBKOŚĆ MIGAWKI (ZDJĘCIA NOCNE I POKLATKOWE NOCNE) Szybkość migawki pozwala zdecydować, jak długo przesłona kamery pozostaje otwarta w trybie zdjęć nocnych i poklatkowych nocnych. Oto opcje i wskazówki dotyczące korzystania z nich:

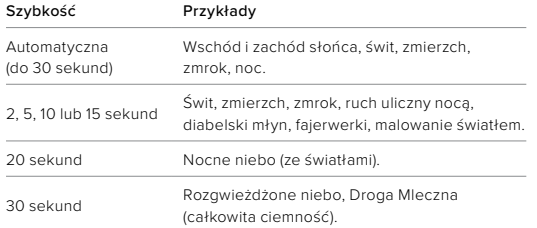

**PORADA!** Aby ograniczyć efekt rozmazania w trybie zdjęć nocnych i zdjęć poklatkowych nocnych, zamocuj kamerę na statywie lub umieść ją na nieruchomej powierzchni, na której nie będzie się poruszać.

### SZYBKOŚĆ W TRYBIE SERYJNYM

Zarejestruj dynamiczne akcje za pomocą jednego z szybkich ustawień:

- Auto (do 30 zdjęć w ciągu jednej sekundy w zależności od warunków oświetlenia)
- 60 zdjęć w ciągu 6 lub 10 sekund
- 30 zdjęć w ciągu 1, 3 lub 6 sekund
- 10 zdjęć w ciągu 1 lub 3 sekund
- 5 zdjęć na sekundę
- 3 zdjęcia na sekundę

### Dane techniczne: Zdjęcia

### OBIEKTYWY CYFROWE (ZDJĘCIE)

Obiektywy cyfrowe pozwalają na wybór wielkości sceny, jaką rejestruje kamera. Wpływają one również na poziom powiększenia i efekt rybiego oka na danym ujęciu. Do wyboru są trzy rodzaje obiektywów:

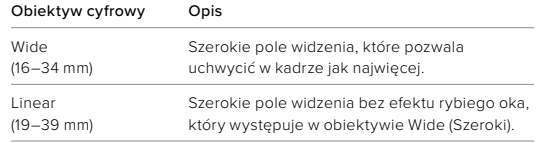

**PORADA!** Użyj dodatku Max Lens Mod (sprzedawany oddzielnie), aby zwiększyć pole widzenia dzięki bardzo szerokiemu obiektywowi cyfrowemu o kącie 155° — najszerszemu w historii kamer z serii HERO.

### FORMAT RAW

Po włączeniu tego ustawienia wszystkie zdjęcia są zapisywane w formacie JPG (do przeglądania w kamerze lub w przypadku udostępniania za pomocą aplikacji GoPro Quik) oraz formacie GPR.

Plik .gpr jest oparty na formacie .DNG firmy Adobe. Tych plików można używać w programie Adobe Camera Raw (ACR), wersja 9.7 lub nowsza. Do ich obróbki można także używać programów Adobe Photoshop Lightroom CC (wersja 2015.7 lub nowsza) oraz Adobe Photoshop Lightroom 6 (wersja 6.7 lub nowsza).

W trybie zdięć format RAW jest dostępny w trybach: Photo (Zdjęcie), Burst (Seryjny), Night (Nocny), Time Lapse Photo (Zdjęcie poklatkowe) i Night Lapse Photo (Zdjęcie poklatkowe nocne) poza następującymi warunkami i wyjątkami:

- Funkcja SuperFoto musi być wyłączona.
- Obiektyw cyfrowy musi być ustawiony na Wide (Szeroki).
- Zoom musi być wyłączony.
- Opcja RAW Format (Format RAW) jest niedostępna w trybie zdjęć seryjnych.
- W trybie Time Lapse Photo (Zdjęcie poklatkowe) interwał musi być ustawiony na co najmniej 5 sekund.
- W trybie Night Lapse Photo (Zdjęcie poklatkowe nocne) ustawienie migawki musi wynosić co najmniej 5 sekund.

**PORADA!** Zdjęcia w formacie .gpr są zapisywane w tym samym miejscu co pliki .jpg i mają taką samą nazwę. Aby uzyskać dostęp do plików, włóż kartę SD do czytnika i zlokalizuj je w eksploratorze plików.

# Dane techniczne: Tryb poklatkowy

### SZYBKOŚĆ FILMU Z FUNKCJA TIMEWARP

Funkcja TimeWarp Video pozwala zwiększyć prędkość nawet 30-krotnie, aby zmienić dłuższe aktywności w chwile, którymi warto się podzielić. Domyślne ustawienie to Auto (Automatyczna), które automatycznie ustawia prędkość dla Ciebie.

Możesz także ustawić prędkość samodzielnie. Użyj tej tabeli, aby oszacować długość filmów. Na przykład zapis z 2-krotną szybkością przez 4 minuty daje około 2 minut filmu TimeWarp.

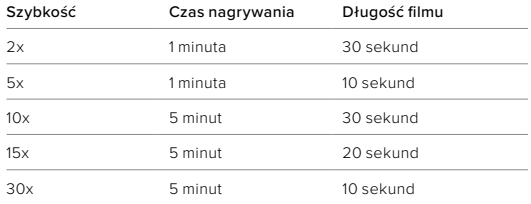

*Uwaga!* Czasy nagrywania są przybliżone. Długość filmu może się różnić w zależności od rejestrowanego ruchu.

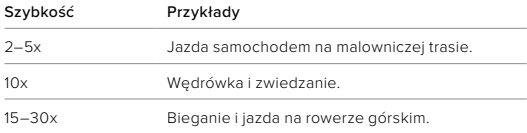

**PORADA!** Aby uzyskać najlepsze rezultaty, użyj automatycznej szybkości podczas nagrywania materiału na wyboistym terenie.

# Dane techniczne: Tryb poklatkowy

### SPEED RAMP (TIMEWARP)

Dotknij tylnego ekranu dotykowego podczas nagrywania z funkcją TimeWarp, aby zmniejszyć prędkość filmu. Dotknij ponownie, aby przywrócić poprzednią prędkość. Wybierz prędkość przed nagrywaniem, dotykając opcji o na ekranie nagrywania lub przechodząc do menu ustawień TimeWarp. Dostępne są dwie opcje:

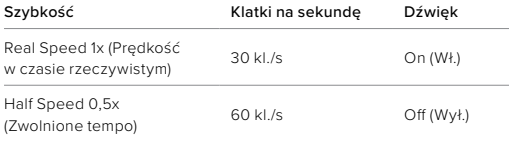

**PORADA!** Za pomocą przycisku trybu  $\boxed{\odot}_{\text{max}}$  można włączać także funkcję Speed Ramp. Aby to skonfigurować, w menu ustawień przewiń w dół do pozycji Shortcuts (Skróty na ekranie).

### ROZDZIELCZOŚĆ FILMU (TIMEWARP, TIME LAPSE VIDEO (FILM POKLATKOWY))

Kamera HERO11 Black nagrywa w trybie TimeWarp i film poklatkowy w czterech rozdzielczościach:

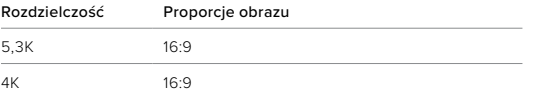

# Dane techniczne: Tryb poklatkowy

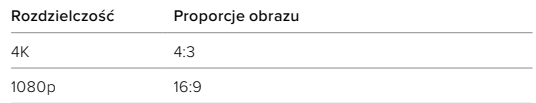

Więcej informacji można znaleźć w części *[Proporcje obrazu \(film\)](#page-67-0)  [\(strona 135\).](#page-67-0)*

#### INTERWAŁ W TRYBIE POKLATKOWYM

Interwał określa, jak często kamera robi zdjęcie i nagrywa film w trybach poklatkowych.

Interwały dostępne w tym trybie to: 0,5 (domyślny), 1, 2, 5, 10 i 30 sekund, 1, 2, 5 i 30 min oraz 1 godzina.

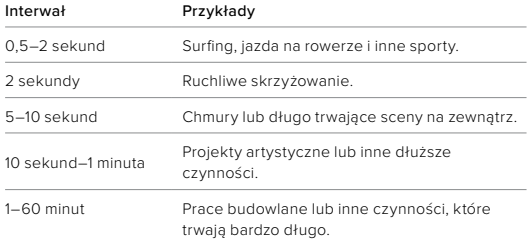

# Dane techniczne: Tryb poklatkowy

### Czas nagrywania filmu poklatkowego

Użyj tej tabeli, aby określić długość filmów.

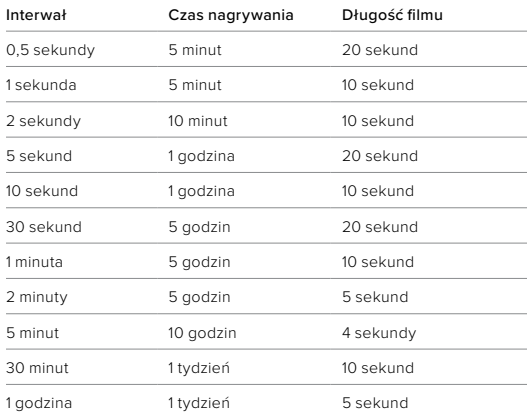

**PORADA!** Aby uzyskać najlepsze rezultaty, należy zamontować kamerę na statywie lub umieścić ją na nieruchomej powierzchni, na której nie będzie się poruszać. Gdy jesteś w ruchu, użyj funkcji TimeWarp podczas filmowania, aby uchwycić film w trybie poklatkowym.

# Dane techniczne: Tryb poklatkowy

#### INTERWAŁ W TRYBIE POKLATKOWYM NOCNYM

Wybierz, jak często GoPro ma robić zdjęcie w trybie poklatkowym nocnym. Interwały dostępne w tym trybie to: Auto (Automatyczny), 4, 5, 10, 15, 20 i 30 sek. oraz 1, 2, 5, 30 i 60 min.

Interwał o wartości domyślnej Auto (Automatyczny) jest zsynchronizowany z ustawieniem migawki. Jeśli migawka ustawiona jest na 10 sekund, a interwał ma wartość Auto (Automatyczny), kamera będzie robiła zdjęcia co 10 sekund.

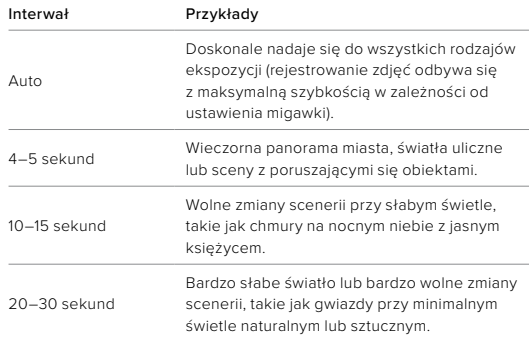

# Dane techniczne: Tryb poklatkowy

INTERWAŁ W TRYBIE POKLATKOWYM NOCNYM Wybierz, jak często urządzenie GoPro ma robić zdjęcie w trybie poklatkowym nocnym. Interwały dostępne w tym trybie to: Auto (Automatyczny), 4, 5, 10, 15, 20 i 30 sek. oraz 1, 2, 5, 30 i 60 min.

Interwał o wartości domyślnej Auto (Automatyczny) jest zsynchronizowany z ustawieniem migawki. Jeśli migawka ustawiona jest na 10 sekund, a interwał ma wartość Auto (Automatyczny), kamera będzie robiła zdjęcia co 10 sekund.

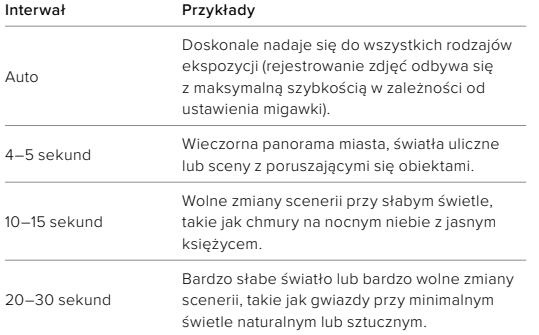

### Dane techniczne: Protune

Funkcja Protune umożliwia wykorzystanie pełnego potencjału twórczego kamery dzięki możliwości ręcznego sterowania zaawansowanymi ustawieniami: kolorami, balansem bieli i szybkością migawki. Jest ona zgodna z profesjonalnymi narzędziami do korekcji kolorów i innymi programami do edycji zdjęć.

Oto kilka kwestii, o których należy pamiętać:

- Funkcia Protune jest dostepna we wszystkich trybach oprócz Looping (Zapętlenie). Przewiń menu ustawień w dół, aby zobaczyć wszystkie ustawienia Protune.
- Niektóre ustawienia funkcji Protune nie są dostępne, gdy używana jest funkcja Exposure Control (Kontrola ekspozycji).
- Zmiany ustawień funkcji Protune w jednym profilu ustawień nie są uwzględniane w innych profilach. Przykładowo zmiana balansu bieli w trybie Time Lapse (Tryb poklatkowy) nie ma wpływu na balans bieli w trybie Burst Photo (Zdjęcia seryjne).

**PORADA!** Można przywrócić wszystkie ustawienia Protune do ustawień domyślnych, dotykając ikony $\bm{\sigma}$  w menu ustawień.

#### 10-BIT HEVC

Film zarejestrowany w formacie 10-bitowym może zawierać ponad 1 miliard kolorów, dzięki czemu charakteryzuje się większą głębią kolorów. Włącz to ustawienie, aby zapisywać filmy w 10-bitowym formacie HEVC.

*Uwaga!* Przed użyciem tego ustawienia upewnij się, że Twoje urządzenia są w stanie odtwarzać 10-bitową zawartość HEVC.

### PRĘDKOŚĆ PRZEPŁYWU DANYCH

Prędkość przepływu danych określa ilość danych wykorzystywanych do nagrania jednej sekundy filmu. Wybierz opcję Standard (Standardowa) lub High (Wysoka).

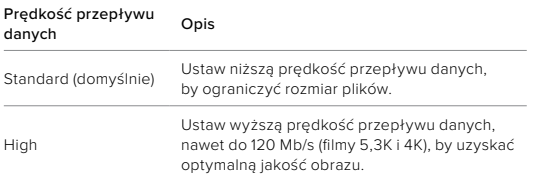

### BARWA

Za pomocą tego ustawienia można skorygować profil barw filmu lub zdjęć. Przewiń opcje, aby zobaczyć podgląd na żywo każdego ustawienia, a następnie wybierz jedno z nich.

### Ustawienie barwy Opis

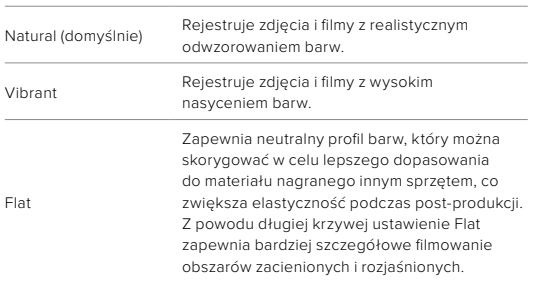

### Dane techniczne: Protune

#### BALANS BIELI

To ustawienie umożliwia dostosowanie temperatury barwy filmów i zdjęć pod kątem zimnego lub ciepłego oświetlenia. Przewiń opcje, aby zobaczyć podgląd na żywo każdego ustawienia, a następnie wybierz jedno z nich.

Opcje tego ustawienia to: Auto (Automatyczny; domyślny), 2300K, 2800K, 3200K, 4000K, 4500K, 5000K, 5500K, 6000K, 6500K i Native (Wewnętrzny). Niższe wartości zapewniają wyższą temperaturę.

Można wybrać opcję Auto (Automatyczny), co sprawi, że kamera sama ustawi Balans bieli lub ustawienie Native (Wewnętrzne). Takie rozwiązanie pozwala stworzyć plik z nieznacznie skorygowanymi barwami, aby w postprodukcji wprowadzić dokładniejsze korekty.

### MINIMALNE/MAKSYMALNE WARTOŚCI ISO

Minimalne i maksymalne wartości ISO pozwalają ustawić zakres wrażliwości kamery na światło oraz zaszumienie obrazu. Zaszumienie obrazu odnosi się do stopnia ziarnistości na ujęciu.

Przy słabym świetle wyższe wartości ISO zapewniają jaśniejszy obraz, który jednak charakteryzuje się większym zaszumieniem. Z kolei niższe wartości skutkują ciemniejszymi obrazami o mniejszym zaszumieniu. Przewiń opcje, aby zobaczyć podgląd na żywo każdego ustawienia, a następnie wybierz jedno z nich.

Domyślna wartość maksymalnego ISO wynosi: 1600 w przypadku filmów i 3200 w przypadku zdjęć. Domyślna wartość minimalnego ISO wynosi 100.

Podczas nagrywania filmów wartości maksymalną i minimalną ISO można ustawić na Auto. Jest to szczególnie przydatne podczas rejestrowania w warunkach zmiennego oświetlenia.

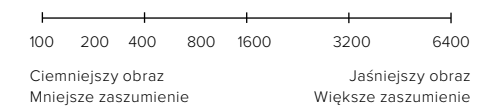

*Uwaga!* W trybach Video (Film) i Photo (Zdjęcie) wartość ISO jest zależna od ustawień migawki w Protune. Wybrana wartość najwyższego ISO jest używana jako maksymalna. Zastosowana wartość ISO może być niższa, w zależności od warunków oświetlenia.

### Dane techniczne: Protune

**PORADA!** Aby zablokować określoną wartość ISO, należy ustawić opcje ISO Minimum (Minimalne ISO) oraz ISO Maximum (Maksymalne ISO) na tych samych wartościach.

#### MIGAWKA

Ustawienia migawki w Protune dotyczą tylko trybu filmu i trybu zdjęć. To ustawienie określa, jak długo migawka pozostaje otwarta. Przewiń opcje, aby zobaczyć podgląd na żywo każdego ustawienia, a następnie wybierz jedno z nich. Ustawienie domyślne to Auto (Automatyczny).

W trybie zdjęć dostępne są opcje: Auto (Automatyczny), 1/125, 1/250, 1/500, 1/1000 i 1/2000 sekundy.

W trybie filmu opcje zależą od ustawienia liczby klatek na sekundę, jak przedstawiono to poniżej.

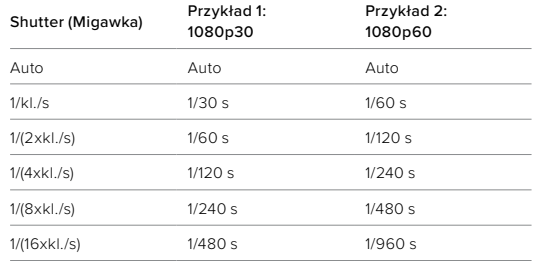

**PORADA!** Aby ograniczyć efekt rozmazania w filmach i zdjęciach z uwagi na ustawienia migawki, zamocuj kamerę na statywie lub innej stabilnej, nieruchomej powierzchni, na której nie będzie się poruszać.

### KOMPENSACJA WARTOŚCI EKSPOZYCJI

Kompensacja wartości ekspozycji wpływa na jasność filmów i zdjęć. Skorygowanie tego ustawienia może spowodować poprawę jakości obrazu podczas filmowania scen z mocno kontrastującymi warunkami oświetlenia.

Zakres wartości dla tego ustawienia wynosi od -2,0 do +2,0. Ustawienie domyślne to -05.

Przewiń listę opcji po prawej stronie ekranu kompensacji ekspozycji, aby zobaczyć podgląd na żywo poszczególnych ustawień, a następnie dotknij żądanego ustawienia. Wyższe wartości skutkują jaśniejszymi obrazami.

*Uwaga!* W trybie Video (Film) to ustawienie jest dostępne tylko wtedy, gdy migawka ma ustawioną wartość Auto (Automatyczny).

Można także dostosować ekspozycję w oparciu o określony obszar sceny. Więcej informacji można znaleźć w części *[Kontrola ekspozycji](#page-43-0)  [\(strona 86\)](#page-43-0)*.

**PORADA!** EV Comp (Kompensacja ekspozycji) powoduje korektę jasności w ramach wprowadzonego ustawienia ISO. Jeśli jasność osiągnęła już wartość ISO w warunkach słabego oświetlenia, zwiększenie kompensacji ekspozycji nie przyniesie żadnego skutku. Aby dalej zwiększać jasność, wybierz wyższą wartość ISO.

## Dane techniczne: Protune

### OSTROŚĆ

Od tego ustawienia zależy jakość szczegółów zarejestrowanych w materiale filmowym lub na zdjęciach. Opcje tego ustawienia to: High (Wysoka), Medium (Średnia; domyślna) i Low (Niska).

Przewiń opcje, aby zobaczyć podgląd na żywo każdego ustawienia, a następnie wybierz jedno z nich.

**PORADA!** Jeśli planujesz zwiększyć ostrość podczas edycji, wybierz w tym ustawieniu opcję Low (Niska).

### DŹWIĘK W FORMACIE RAW

To ustawienie tworzy osobny plik WAV dla filmu, oprócz standardowego pliku audio MP4. Możliwe jest wybranie poziomu obróbki ścieżki dźwiękowej w formacie RAW.

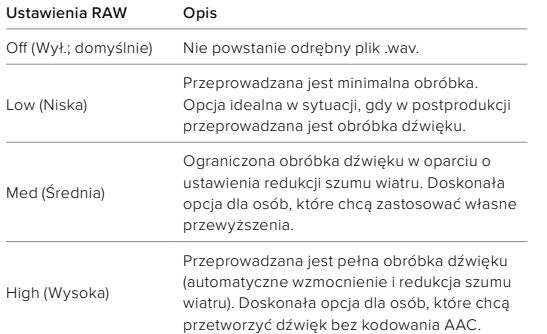

Włóż kartę SD do czytnika, aby uzyskać dostęp do plików .wav w komputerze. Są one zapisywane z tą samą nazwą i w tym samym miejscu co pliki .mp4.

### Dane techniczne: Protune

### REDUKCJA SZUMU WIATRU

Kamera HERO11 Black wykorzystuje trzy mikrofony do rejestracji dźwięku podczas nagrywania filmu. Można dostosować sposób ich wykorzystania w oparciu o warunki, w których fotografujesz i rodzaj dźwięku, który chcesz uzyskać.

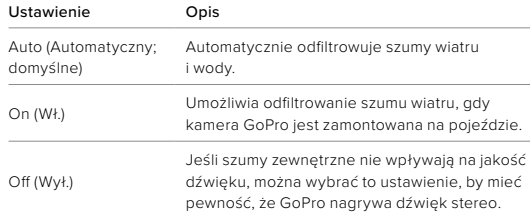

Firma GoPro pragnie zapewnić swoim klientom najlepszą obsługę serwisową. Aby skontaktować się z działem pomocy technicznej firmy GoPro, odwiedź stronę [gopro.com/help](http://gopro.com/help).

# Znaki towarowe

GoPro, HERO oraz ich odpowiednie logo są znakami towarowymi lub zastrzeżonymi znakami towarowymi firmy GoPro, Inc. w Stanach Zjednoczonych i w innych krajach.

© 2022 GoPro, Inc. Wszelkie prawa zastrzeżone. Informacje patentowe są dostępne na stronie [gopro.com/patents.](http://gopro.com/patents) GoPro, Inc., 3025 Clearview Way, San Mateo CA 94402 | GoPro GmbH, Baierbrunner Str. 15 Bldg. D, 81379 Munich, Germany

# Informacje dotyczące przepisów

Pełna lista certyfikatów krajowych znajduje się w dokumencie "Important Product + Safety Instructions" (Ważne informacje dotyczące produktu i bezpieczeństwa) dołączonym do kamery lub dostępnym na stronie [gopro.com/help](http://gopro.com/help).

# $C \in \mathcal{L}^{\mathbf{K}}$  |  $\mathcal{L}^{\mathbf{E}}$  Advance